#### **Oracle® Application Server Integration InterConnect**

Adapter for SMTP Installation and User's Guide 10*g* Release 2 (10.1.2) **Part No. B14075-01**

November 2004

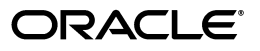

Oracle Application Server Integration InterConnect Adapter for SMTP Installation and User's Guide, 10*g* Release 2 (10.1.2)

Part No. B14075-01

Copyright © 2003, 2004, Oracle. All rights reserved.

Primary Author: Vimmy K Raj, Pradeep Vasudev

Contributor: Mark Kennedy, Sivaraj Subbaiyan, Maneesh Joshi, Rahul Pathak, Harish Sriramulu

The Programs (which include both the software and documentation) contain proprietary information; they are provided under a license agreement containing restrictions on use and disclosure and are also protected by copyright, patent, and other intellectual and industrial property laws. Reverse engineering, disassembly, or decompilation of the Programs, except to the extent required to obtain interoperability with other independently created software or as specified by law, is prohibited.

The information contained in this document is subject to change without notice. If you find any problems in the documentation, please report them to us in writing. This document is not warranted to be error-free. Except as may be expressly permitted in your license agreement for these Programs, no part of these Programs may be reproduced or transmitted in any form or by any means, electronic or mechanical, for any purpose.

If the Programs are delivered to the United States Government or anyone licensing or using the Programs on behalf of the United States Government, the following notice is applicable:

U.S. GOVERNMENT RIGHTS Programs, software, databases, and related documentation and technical data delivered to U.S. Government customers are "commercial computer software" or "commercial technical data" pursuant to the applicable Federal Acquisition Regulation and agency-specific supplemental regulations. As such, use, duplication, disclosure, modification, and adaptation of the Programs, including documentation and technical data, shall be subject to the licensing restrictions set forth in the applicable Oracle license agreement, and, to the extent applicable, the additional rights set forth in FAR 52.227-19, Commercial Computer Software--Restricted Rights (June 1987). Oracle Corporation, 500 Oracle Parkway, Redwood City, CA 94065

The Programs are not intended for use in any nuclear, aviation, mass transit, medical, or other inherently dangerous applications. It shall be the licensee's responsibility to take all appropriate fail-safe, backup, redundancy and other measures to ensure the safe use of such applications if the Programs are used for such purposes, and we disclaim liability for any damages caused by such use of the Programs.

Oracle is a registered trademark of Oracle Corporation and/or its affiliates. Other names may be trademarks of their respective owners.

The Programs may provide links to Web sites and access to content, products, and services from third parties. Oracle is not responsible for the availability of, or any content provided on, third-party Web sites. You bear all risks associated with the use of such content. If you choose to purchase any products or services from a third party, the relationship is directly between you and the third party. Oracle is not responsible for: (a) the quality of third-party products or services; or (b) fulfilling any of the terms of the agreement with the third party, including delivery of products or services and warranty obligations related to purchased products or services. Oracle is not responsible for any loss or damage of any sort that you may incur from dealing with any third party.

## **Contents**

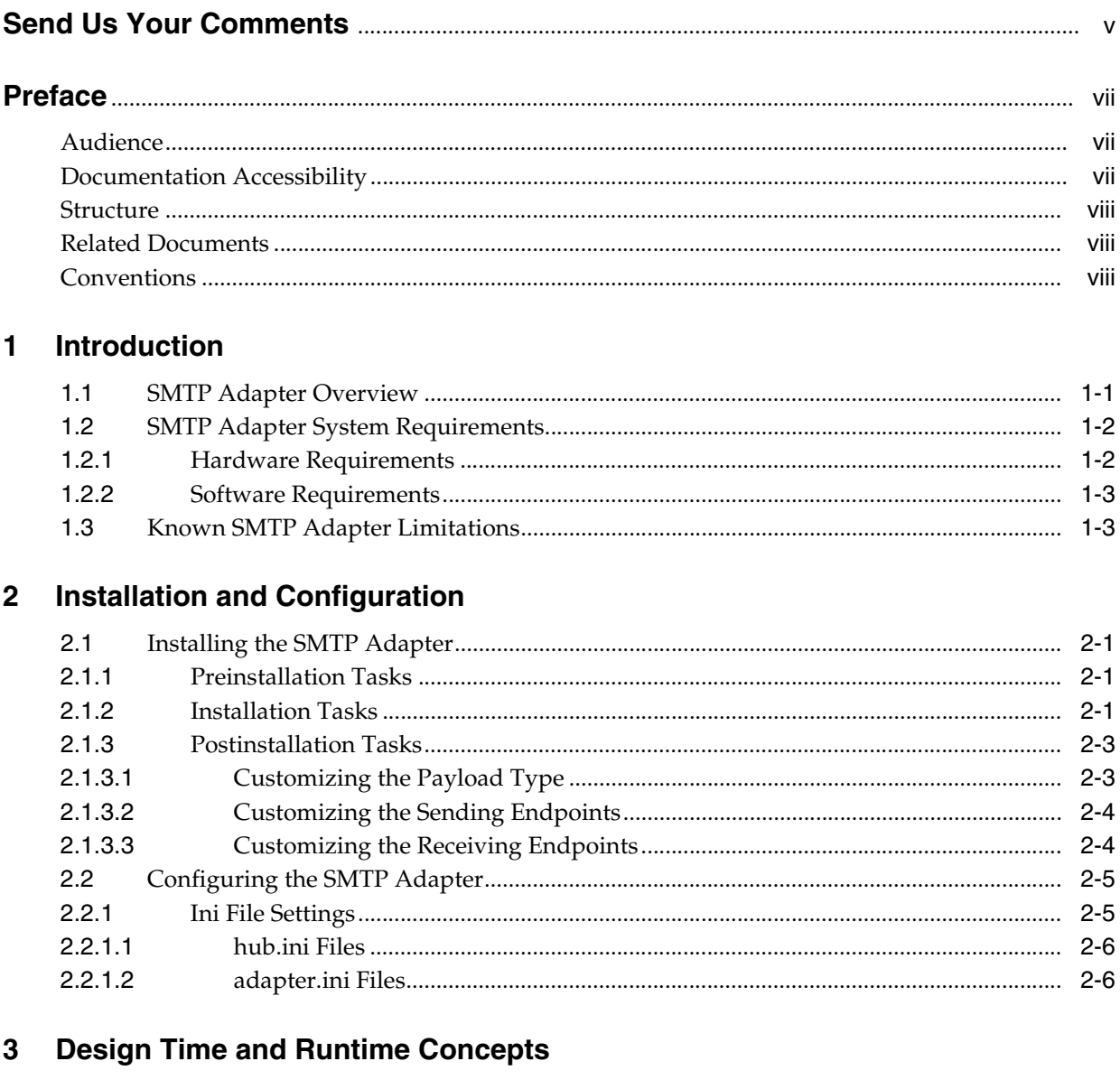

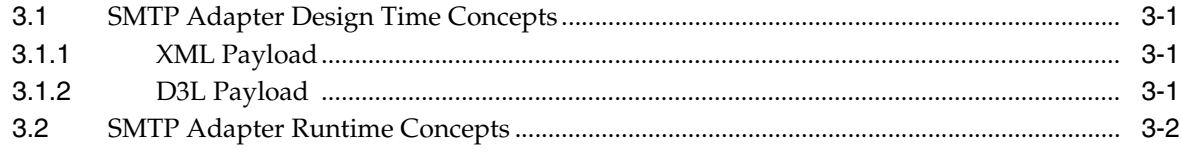

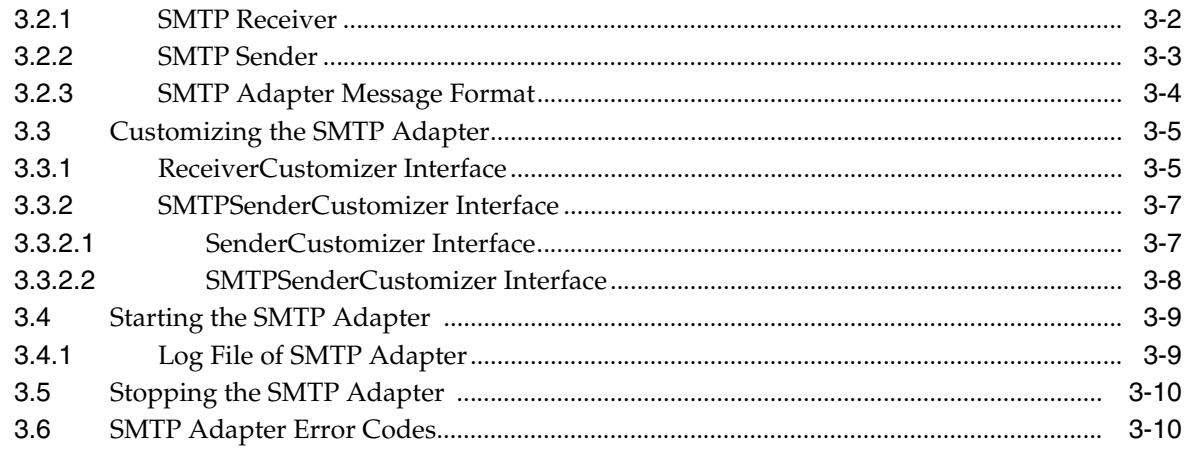

## **A** Frequently Asked Questions

#### **Example of the adapter.ini File**  $\mathbf{B}$

Index

## **Send Us Your Comments**

#### <span id="page-4-0"></span>**Oracle Application Server Integration InterConnect Adapter for SMTP Installation and User's Guide, 10***g* **Release 2 (10.1.2)**

#### **Part No. B14075-01**

Oracle welcomes your comments and suggestions on the quality and usefulness of this publication. Your input is an important part of the information used for revision.

- Did you find any errors?
- Is the information clearly presented?
- Do you need more information? If so, where?
- Are the examples correct? Do you need more examples?
- What features did you like most about this manual?

If you find any errors or have any other suggestions for improvement, please indicate the title and part number of the documentation and the chapter, section, and page number (if available). You can send comments to us in the following ways:

- Electronic mail: appserverdocs\_us@oracle.com
- FAX: 650-506-7375 Attn: Oracle Application Server Documentation Manager
- Postal service:

Oracle Corporation Oracle Application Server Documentation Manager 500 Oracle Parkway, M/S 1op6 Redwood Shores, CA 94065 USA

If you would like a reply, please give your name, address, telephone number, and electronic mail address (optional).

If you have problems with the software, please contact your local Oracle Support Services.

## **Preface**

<span id="page-6-0"></span>This Preface contains these topics:

- **[Audience](#page-6-1)**
- [Documentation Accessibility](#page-6-2)
- **[Structure](#page-7-0)**
- **[Related Documents](#page-7-1)**
- **[Conventions](#page-7-2)**

## <span id="page-6-1"></span>**Audience**

*Oracle Application Server Integration InterConnect Adapter for SMTP Installation and User's Guide* is intended for system administrators of OracleAS Integration InterConnect who perform the following tasks:

- install applications
- maintain applications

To use this document, you need to know how to install and configure OracleAS Integration InterConnect.

### <span id="page-6-2"></span>**Documentation Accessibility**

Our goal is to make Oracle products, services, and supporting documentation accessible, with good usability, to the disabled community. To that end, our documentation includes features that make information available to users of assistive technology. This documentation is available in HTML format, and contains markup to facilitate access by the disabled community. Standards will continue to evolve over time, and Oracle is actively engaged with other market-leading technology vendors to address technical obstacles so that our documentation can be accessible to all of our customers. For additional information, visit the Oracle Accessibility Program Web site at

http://www.oracle.com/accessibility/

#### **Accessibility of Code Examples in Documentation**

JAWS, a Windows screen reader, may not always correctly read the code examples in this document. The conventions for writing code require that closing braces should appear on an otherwise empty line; however, JAWS may not always read a line of text that consists solely of a bracket or brace.

#### **Accessibility of Links to External Web Sites in Documentation**

This documentation may contain links to Web sites of other companies or organizations that Oracle does not own or control. Oracle neither evaluates nor makes any representations regarding the accessibility of these Web sites.

### <span id="page-7-0"></span>**Structure**

This document contains:

#### **[Chapter 1, "Introduction"](#page-12-2)**

This chapter describes the OracleAS Integration InterConnect Adapter for SMTP (SMTP adapter), and the hardware and software requirements.

#### **[Chapter 2, "Installation and Configuration"](#page-16-4)**

This chapter describes installation and configuration of the SMTP adapter.

#### **[Chapter 3, "Design Time and Runtime Concepts"](#page-32-4)**

This chapter describes the design time and runtime concepts of the SMTP adapter.

#### **[Appendix A, "Frequently Asked Questions"](#page-44-1)**

This appendix provides answers to frequently asked questions about the SMTP adapter.

#### **[Appendix B, "Example of the adapter.ini File"](#page-48-1)**

This appendix shows an example of the adapter.ini file.

## <span id="page-7-1"></span>**Related Documents**

For more information, refer to these Oracle resources:

- *Oracle Application Server Integration InterConnect User's Guide*
- *Oracle Application Server Integration InterConnect Installation Guide*

Printed documentation is available for sale in the Oracle Store at

http://oraclestore.oracle.com/

To download free release notes, installation documentation, white papers, or other collateral, please visit the Oracle Technology Network (OTN). You must register online before using OTN; registration is free and can be done at

http://www.oracle.com/technology/membership/

If you already have a user name and password for OTN, then you can go directly to the documentation section of the OTN Web site at

http://www.oracle.com/technology/documentation/

## <span id="page-7-2"></span>**Conventions**

This section describes the conventions used in the text and code examples of this documentation set. It describes:

■ [Conventions in Text](#page-8-0)

- [Conventions in Code Examples](#page-8-1)
- [Conventions for Windows Operating Systems](#page-9-0)

#### **Conventions in Text**

We use the following conventions in text to help you more quickly identify special terms. The table also provides examples of their use.

<span id="page-8-0"></span>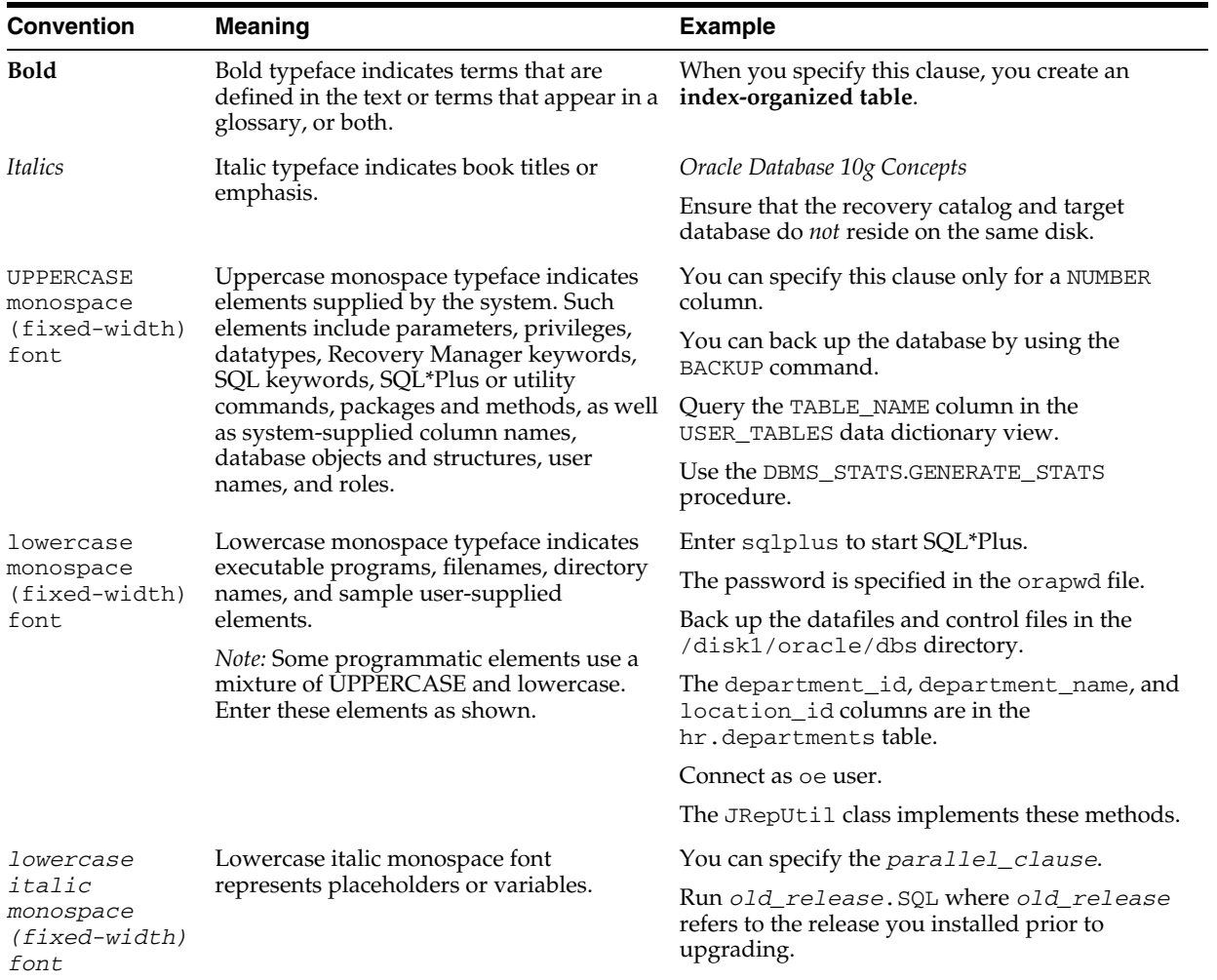

#### <span id="page-8-1"></span>**Conventions in Code Examples**

Code examples illustrate SQL, PL/SQL, SQL\*Plus, or other command-line statements. They are displayed in a monospace (fixed-width) font and separated from normal text as shown in this example:

SELECT username FROM dba\_users WHERE username = 'MIGRATE';

The following table describes typographic conventions used in code examples and provides examples of their use.

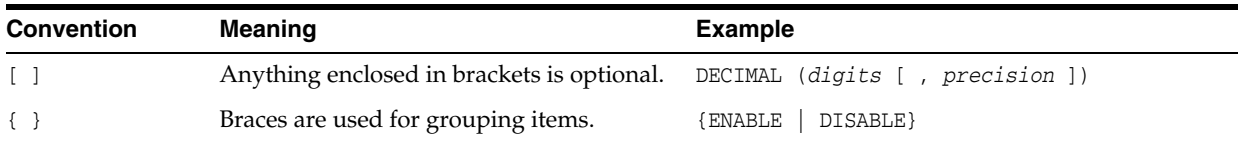

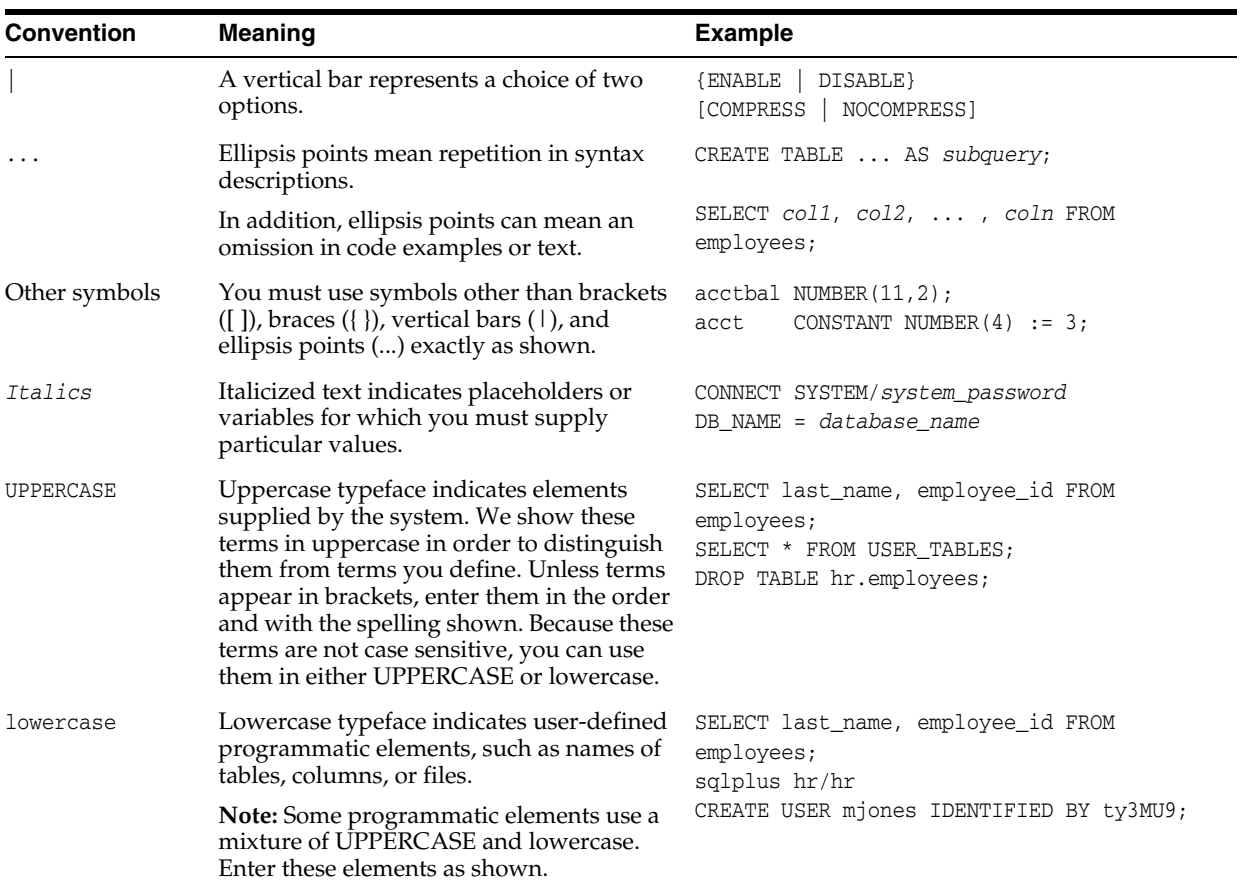

### **Conventions for Windows Operating Systems**

The following table describes conventions for Windows operating systems and provides examples of their use.

<span id="page-9-0"></span>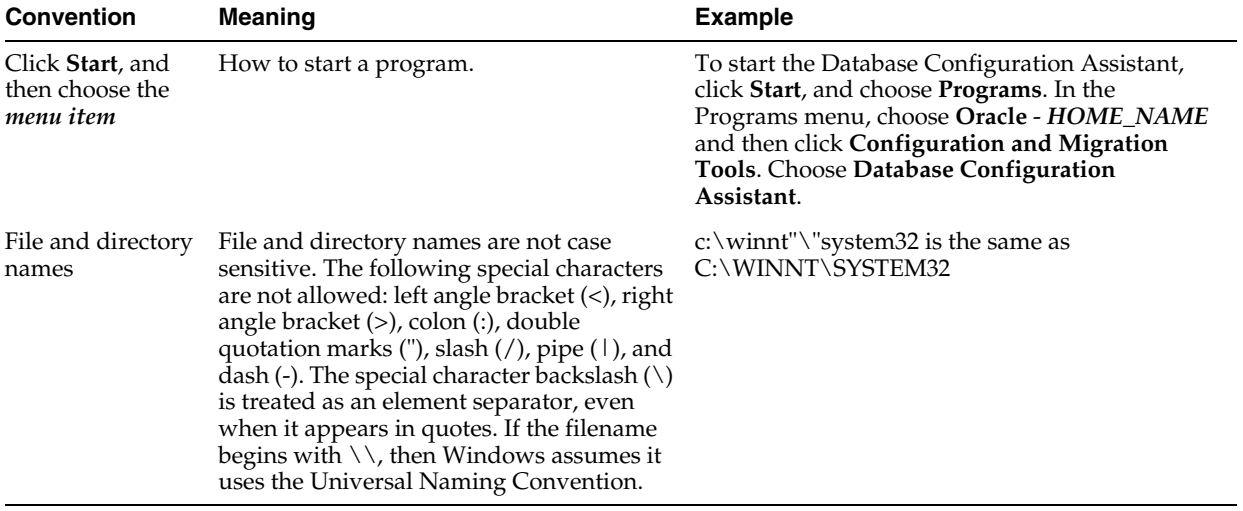

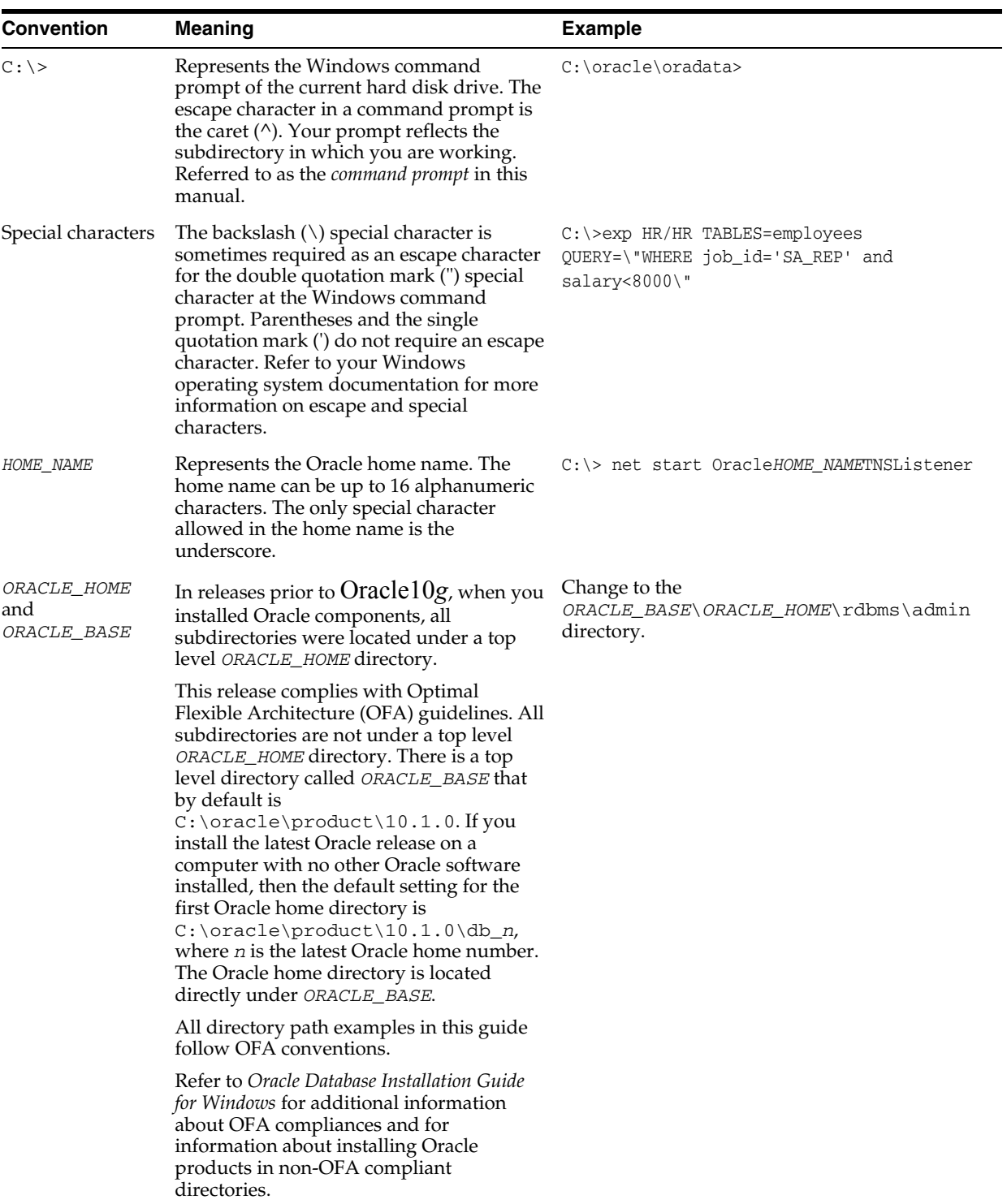

# <span id="page-12-2"></span><span id="page-12-0"></span>**1**

## <span id="page-12-4"></span>**Introduction**

This chapter provides an overview on how to use Oracle Application Server Integration InterConnect (OracleAS Integration InterConnect) Adapter for Simple Mail Transfer Protocol (SMTP adapter). It contains the following topics:

- **[SMTP Adapter Overview](#page-12-1)**
- **[SMTP Adapter System Requirements](#page-13-0)**
- <span id="page-12-6"></span>**[Known SMTP Adapter Limitations](#page-14-1)**

## <span id="page-12-1"></span>**1.1 SMTP Adapter Overview**

<span id="page-12-5"></span>The SMTP adapter enables an Oracle SMTP application to be integrated with other applications using OracleAS Integration InterConnect. The SMTP adapter is useful in all Enterprise Application Integration (EAI) environments where e-mail uses the Internet Message Access Protocol 4 (IMAP4) and SMTP. EAI is the integration of applications and business processes within the same company.

The SMTP adapter can monitor incoming messages in the form of e-mail placed on an IMAP server. The SMTP adapter is also capable of sending messages to SMTP servers. The payload type (the type of data being delivered to a destination) for this adapter is one of the following:

- Extensible Markup Language (XML) data
- <span id="page-12-3"></span>Data definition description language (D3L) data

[Figure 1–1](#page-13-2) depicts the data flow of incoming messages from an IMAP server to OracleAS Integration InterConnect.

<span id="page-13-4"></span>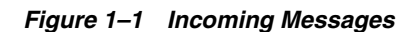

<span id="page-13-2"></span>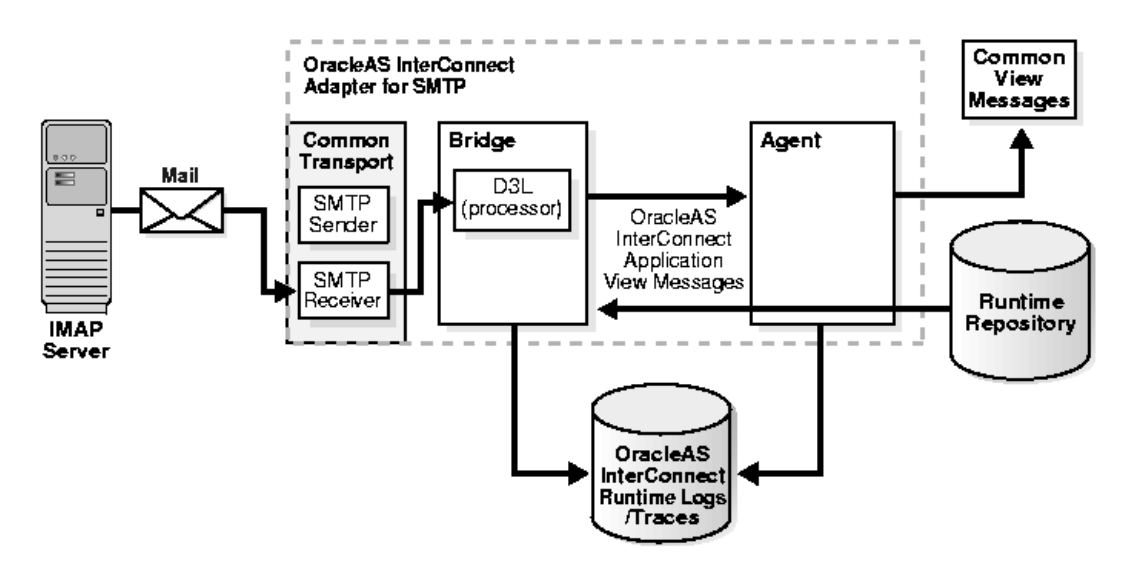

[Figure 1–2](#page-13-3) depicts the data flow of outgoing messages from OracleAS Integration InterConnect to an SMTP server.

#### <span id="page-13-5"></span>*Figure 1–2 Outgoing Messages*

<span id="page-13-3"></span>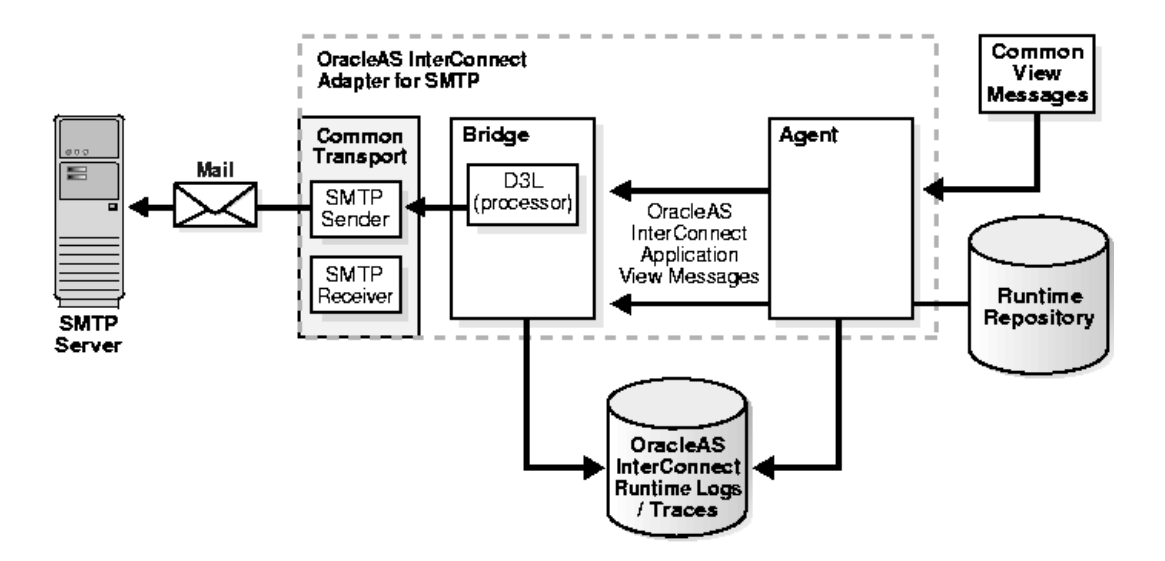

## <span id="page-13-0"></span>**1.2 SMTP Adapter System Requirements**

The following sections describe the system requirements for the SMTP adapter:

- **[Hardware Requirements](#page-13-1)**
- <span id="page-13-6"></span>■ [Software Requirements](#page-14-0)

### <span id="page-13-1"></span>**1.2.1 Hardware Requirements**

[Table 1–1](#page-14-2) lists the hardware requirements for the computer where the SMTP adapter will be installed.

<span id="page-14-2"></span>

| $1$ avie $1 - 1$ | <i>Hardware Requirements</i> |             |
|------------------|------------------------------|-------------|
| <b>Hardware</b>  | Windows 2000                 | <b>UNIX</b> |
| Disk space       | 500 MB                       | 500 MB      |
| Memory           | 128 MB                       | 128 MB      |

*Table 1–1 Hardware Requirements*

#### <span id="page-14-3"></span><span id="page-14-0"></span>**1.2.2 Software Requirements**

<span id="page-14-6"></span>The following sections describe the software requirements for the SMTP adapter:

- **[Operating System Requirements](#page-14-3)**
- **[JRE Requirements](#page-14-4)**

#### <span id="page-14-9"></span>**Operating System Requirements**

[Table 1–2](#page-14-5) lists the operating system requirements for the computer where the SMTP adapter will be installed.

| <b>Operating System</b> | <b>Version</b>                                       |
|-------------------------|------------------------------------------------------|
| HP Tru64                | HP Tru64 UNIX (Alpha) 5.1b                           |
| HP-UX                   | HP-UX (PA-RISC) 11.11, 11.23                         |
| IBM AIX                 | AIX (POWER) version 5.2                              |
| Linux (x86)             | Red Hat Enterprise Linux 2.1, 3.0                    |
|                         | SuSE SLES8, SLES9                                    |
| Sun SPARC Solaris       | Sun SPARC Solaris 2.8 and 2.9                        |
| Microsoft Windows       | Windows XP Professional, Windows 2000(SP3 or higher) |

<span id="page-14-5"></span>*Table 1–2 Operating System Requirements*

#### <span id="page-14-7"></span>**JRE Requirements**

OracleAS Integration InterConnect uses Java Runtime Environment (JRE) 1.4, which is installed with its components.

## <span id="page-14-8"></span><span id="page-14-4"></span><span id="page-14-1"></span>**1.3 Known SMTP Adapter Limitations**

The SMTP adapter has the following limitations:

- The IMAP server with Secure Socket Layer (SSL) is not supported.
- Only a single endpoint is supported for incoming messages.
- The sending and receiving applications must support SMTP.
- Only IMAP4 server is supported in this release. Post Office Protocol 3 (POP3) is not supported.
- In multiple instance cases, ensure that each application instance has a separate receiving endpoint. Otherwise, different instances of adapters may attempt to process the same message concurrently.
- For messages of type D3L, the message must be one part Multipurpose Internet Mail Extension (MIME), with the data encoded in base64. If the incoming email contains more than one attachment, then only the first attachment is extracted as payload.

## <span id="page-16-4"></span><span id="page-16-0"></span>**Installation and Configuration**

This chapter describes how to install and configure the SMTP adapter. It contains the following topics:

- [Installing the SMTP Adapter](#page-16-1)
- [Configuring the SMTP Adapter](#page-20-0)

## <span id="page-16-1"></span>**2.1 Installing the SMTP Adapter**

The SMTP adapter must be installed in an existing Oracle home Middle Tier for OracleAS InterConnect 10*g* Release 2 (10.1.2).

This section contains the following topics:

- **[Preinstallation Tasks](#page-16-2)**
- **[Installation Tasks](#page-16-3)**
- <span id="page-16-5"></span>**[Postinstallation Tasks](#page-18-0)**

#### <span id="page-16-2"></span>**2.1.1 Preinstallation Tasks**

Consult the following guides before installing the SMTP adapter:

- *Oracle Application Server Installation Guide* for information about Oracle Universal Installer startup.
- *Oracle Application Server Integration InterConnect Installation Guide* for information on mounting CD-ROMs, software, hardware, and system requirements for OracleAS InterConnect.

**Note:** OracleAS Integration InterConnect Hub is installable through the OracleAS Integration InterConnect Hub installation type. You must install the OracleAS Integration InterConnect Hub before proceeding with the SMTP adapter installation.

#### <span id="page-16-3"></span>**2.1.2 Installation Tasks**

<span id="page-16-6"></span>To install the SMTP adapter:

- **1.** In the Available Product Components page of the OracleAS Integration InterConnect installation, select **SMTP adapter**, and click **Next**.
- **2.** The Set Oracle Wallet Password screen is displayed. Enter and confirm the password on the screen, which will be used to administer OracleAS Integration InterConnect installation. Click **Next**.
- Go to step [3,](#page-17-1) if installing the SMTP adapter in an OracleAS Middle Tier Oracle home that does not have an InterConnect component already installed. Ensure that the OracleAS Integration InterConnect hub has been installed.
- Go to step [4,](#page-17-2) if installing the SMTP adapter in an OracleAS Middle Tier Oracle home that has an existing InterConnect component. Ensure that it is a home directory to an OracleAS Integration InterConnect component.
- <span id="page-17-1"></span>**3.** The Specify Hub Database Connection page is displayed. Enter information in the following fields:
	- Host Name: The host name of the computer where the hub database is installed.
	- Port Number: The TNS listener port for the hub database.
	- Database SID: The System Identifier (SID) for the hub database.
	- Password: The password for the hub database user.
- <span id="page-17-2"></span>**4.** Click **Next**. The Specify SMTP Adapter Name page is displayed.
- <span id="page-17-4"></span>**5.** Enter the application to be defined. Blank spaces are not permitted. The default value is mySMTPApp.
- **6.** Click **Next**. The Specify SMTP Adapter Usage screen is displayed.
- <span id="page-17-3"></span>**7.** Select one of the options and go to the step specified.

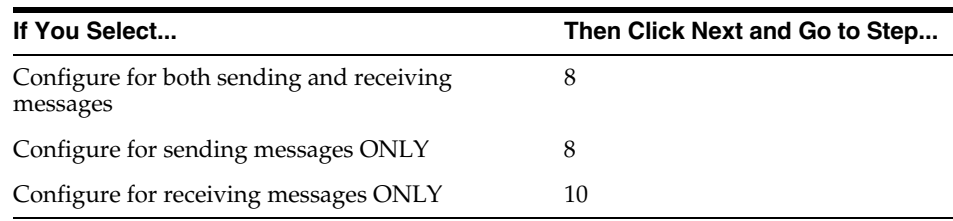

**Note:** You can change the values for these selections later by editing the parameter settings in the adapter.ini file.

- <span id="page-17-0"></span>**8.** Enter the following information in the Configure Sending Endpoint Information page:
	- Email Address: The e-mail address of the outgoing SMTP server to which OracleAS Integration InterConnect sends messages. Enter the e-mail address as follows:

username@hostname

- Outgoing Mail Server: The hostname of the outgoing SMTP server to which OracleAS Integration InterConnect sends messages
- **9.** Click **Next**. The installation screen that appears is based on the selection made in Step [7:](#page-17-3)

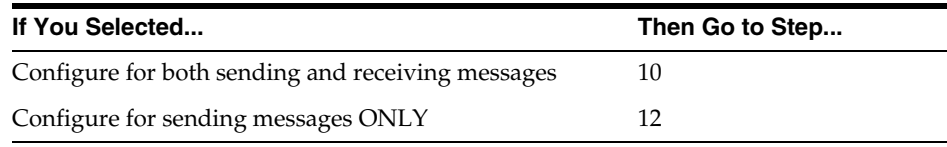

- <span id="page-18-2"></span>**10.** Enter the following information in the Configure Receiving Endpoint Information page:
	- Username: The user name account of the IMAP server from which the OracleAS Integration InterConnect receives messages.
	- Password: The password for the user name account.
	- Incoming Mail Server: The hostname of the IMAP server from which OracleAS Integration InterConnect receives messages.This information is required for polling the user name account and sending information back to OracleAS Integration InterConnect.

<span id="page-18-7"></span>**Caution:** For testing purposes, do not specify a personal e-mail account as the receiving endpoint. During runtime, the SMTP adapter connects to the IMAP server and removes messages in the folder specified by the receiving endpoint. Oracle recommends you create a dedicated e-mail account for testing and deploying this adapter.

- **11.** Click **Next**. The Summary page is displayed.
- <span id="page-18-4"></span><span id="page-18-3"></span>**12.** Select **Install** to install the SMTP adapter. The adapter is installed in the following directory:

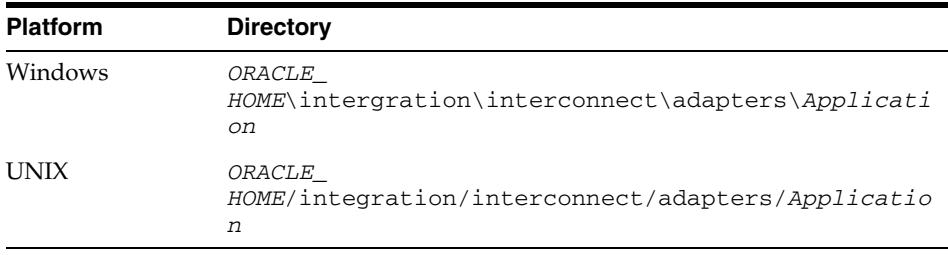

<span id="page-18-5"></span>*Application* is the value specified in Step [5](#page-17-4).

**13.** Click **Exit** on the Installation page to exit the SMTP adapter installation.

#### <span id="page-18-0"></span>**2.1.3 Postinstallation Tasks**

The installation process creates the adapter.ini file that consists of configuration parameters read by the SMTP adapter at startup. The configuration parameter settings are suitable for most SMTP application environments. To customize the adapter.ini file parameter settings for the SMTP application, refer to the following sections:

- [Customizing the Payload Type](#page-18-1)
- [Customizing the Sending Endpoints](#page-19-0)
- <span id="page-18-6"></span>[Customizing the Receiving Endpoints](#page-19-1)

#### <span id="page-18-1"></span>**2.1.3.1 Customizing the Payload Type**

Payload data is the data sent between applications. To change the payload type from the default of XML to D3L, edit the parameters in the adapter.ini file.

To customize the payload data type:

**1.** Set the ota.type parameter to the payload type D3L. For example:

ota.type=D3L

- **2.** Copy the D3L XML files associated with the SMTP application to the directory in which the adapter.ini file is located.
- **3.** Set the ota.d3ls parameter to specify the D3L files associated with the SMTP application. For example:

```
ota.d3ls=person1.xml,person2.xml
```
<span id="page-19-3"></span>**See Also:** ota.type and ota.d31s parameter descriptions in [Table 2–9](#page-28-0) for additional information

#### <span id="page-19-0"></span>**2.1.3.2 Customizing the Sending Endpoints**

To customize the behavior of the sending endpoints (destinations) for messages, edit the following parameters in the adapter.ini file.

**1.** Set the smtp.sender.content\_type parameter to the message content type to use. For example:

smtp.sender.content\_type=plain/text

**2.** Set the smtp.sender.character\_set parameter to the message character set to use. For example:

smtp.sender.character\_set=iso-2022-jp

<span id="page-19-2"></span>**See Also:** [Table 2–9, " SMTP Adapter-Specific Parameters"](#page-28-0)

#### <span id="page-19-1"></span>**2.1.3.3 Customizing the Receiving Endpoints**

To customize the behavior of the receiving IMAP endpoints for messages, edit the following parameters in the adapter.ini file.

**1.** Set the smtp.receiver.exception\_folder parameter to the folder name that can store files. For example:

smtp.receiver.exception\_folder=error\_messages

This parameter is not automatically set to a default value during installation. The IMAP administrator must create this folder. Leave this setting blank if you do not want to save these files.

**2.** Set the smtp.receiver.polling interval parameter to the time interval in milliseconds to poll the IMAP server for messages. This parameter automatically defaults to a value of 10000 during installation. For example:

smtp.receiver.polling\_interval=20000

**3.** Set the smtp.receiver.max\_msgs\_retrieved parameter to the maximum number of messages to retrieve in a polling session. This parameter automatically defaults to a value of 10 during installation. For example:

smtp.receiver.max\_msgs\_retrieved=30

**See Also:** [Table 2–9, " SMTP Adapter-Specific Parameters"](#page-28-0)

## <span id="page-20-6"></span><span id="page-20-2"></span><span id="page-20-0"></span>**2.2 Configuring the SMTP Adapter**

<span id="page-20-7"></span>After an SMTP adapter installation, you can configure it for your needs. The following tables describe the location and details of the configuration files.

[Table 2–1](#page-20-2) describes the location where the adapter is installed.

*Table 2–1 SMTP Adapter Directory*

| <b>Platform</b> | <b>Directory</b>                                          |
|-----------------|-----------------------------------------------------------|
| <b>I INIX</b>   | ORACLE HOME/integration/interconnect/adapters/Application |
| <b>Windows</b>  | ORACLE HOME\integration\interconnect\adapters\Application |

[Table 2–2](#page-20-3) describes the various executable files of the SMTP adapter.

*Table 2–2 SMTP Executable Files*

<span id="page-20-9"></span><span id="page-20-3"></span>

| <b>File</b>         | <b>Description</b>                           |
|---------------------|----------------------------------------------|
| start.bat (Windows) | Does not use parameters, starts the adapter. |
| start (UNIX)        | Does not use parameters, starts the adapter. |
| stop.bat (Windows)  | Does not use parameters, stops the adapter.  |
| stop (UNIX)         | Does not use parameters, stops the adapter.  |

<span id="page-20-10"></span>**See Also:** ["SMTP Adapter Error Codes" on page 3-10](#page-41-2) for a list of error codes

[Table 2–3](#page-20-4) describes the SMTP adapter configuration files.

<span id="page-20-4"></span>*Table 2–3 SMTP Configuration Files*

| File                     | <b>Description</b>                                                         |
|--------------------------|----------------------------------------------------------------------------|
| adapter.ini<br>(Windows) | Consists of all initialization parameters the adapter reads at<br>startup. |
| adapter.ini(UNIX)        | Consists of all initialization parameters the adapter reads at<br>startup. |

**See Also:** [Appendix B, "Example of the adapter.ini File"](#page-48-1)

[Table 2–4](#page-20-5) describes the directories used by the SMTP adapter.

*Table 2–4 SMTP Directories*

<span id="page-20-11"></span><span id="page-20-8"></span><span id="page-20-5"></span>

| <b>Directory</b> | <b>Description</b>                                                                                                    |
|------------------|----------------------------------------------------------------------------------------------------|
| logs             | The adapter activity is logged in subdirectories of the logs<br>directory. Each new run of the adapter creates a subdirectory for<br>the oailog.txt log file. |
| persistence      | The messages are made available in this directory. Do not edit<br>this directory or its files.                                                                |

#### <span id="page-20-1"></span>**2.2.1 Ini File Settings**

The following are the .ini files used to configure the SMTP adapter:

■ [hub.ini Files](#page-21-0)

#### [adapter.ini Files](#page-21-1)

#### <span id="page-21-4"></span>**2.2.1.1 hub.ini Files**

The SMTP adapter connects to the hub database using parameters in the hub.ini file located in the hub directory. [Table 2–5](#page-21-2) lists the parameter names, descriptions for each parameter, and examples.

<span id="page-21-2"></span><span id="page-21-0"></span>*Table 2–5 hub.ini Parameters*

| <b>Parameter</b> | <b>Description</b>                                                                                                    | <b>Example</b>                                 |
|------------------|----------------------------------------------------------------------------------------------------|------------------------------------------------|
| hub host         | The name of the computer hosting the hub database.<br>There is no default value. The value is set during<br>installation.          | hub host=mpscottpc                             |
| hub instance     | The SID of the hub database. There is no default value.<br>The value is set during installation.                                   | hub instance=orcl                              |
| hub_port         | The TNS listener port number for the hub database<br>instance. There is no default value. The value is set<br>during installation. | hub port=1521                                  |
| hub_username     | The name of the hub database schema (or user name).<br>The default value is ichub.                                                 | hub username=ichub                             |
| repository_name  | The name of the repository that communicates with the<br>adapter. The default value is<br>InterConnectRepository.                  | repository_<br>name=InterConnectRepos<br>itory |

#### <span id="page-21-7"></span><span id="page-21-6"></span>**Oracle Real Application Clusters hub.ini Parameters**

When a hub is installed on an Oracle Real Application Clusters database, the parameters listed in [Table 2–6](#page-21-3) represent information about additional nodes used for connection and configuration. These parameters are in addition to the default parameters for the primary node. In [Table 2–6](#page-21-3), x represents the node number. The number is between 2 and the number of nodes. For example, if the cluster setup contains 4 nodes, then x can be a value between 2 and 4.

| <b>Parameter</b> | <b>Description</b>                                                                        | <b>Example</b>      |
|------------------|-------------------------------------------------------------------------------------------|---------------------|
| hub_hostx        | The host where the Real Application Clusters database is hub_host2=dscott13<br>installed. |                     |
| hub instancex    | The instance on the respective node.                                                      | hub instance2=orcl2 |
| hub_num_nodes    | The number of nodes in a cluster.                                                         | hub num nodes=4     |
| hub_portx        | The port where the TNS listener is listening.                                             | hub $port2=1521$    |

<span id="page-21-3"></span>*Table 2–6 Oracle Real Application Clusters Hub.ini Parameters*

#### <span id="page-21-1"></span>**2.2.1.2 adapter.ini Files**

<span id="page-21-5"></span>The agent component of the SMTP adapter reads the adapter.ini file at runtime to access SMTP adapter parameter configuration information. [Table 2–7](#page-22-0) lists the parameter names, descriptions for each parameter, and examples..

| Parameter                              | <b>Description</b>                                                                                                    | <b>Example</b>                                   |
|----------------------------------------|----------------------------------------------------------------------------------------------------|--------------------------------------------------|
| agent_admin_port                       | Specifies the port through which the adapter can be<br>accessed through firewalls.                                                                                                    | agent_admin_port=1059                            |
|                                        | Possible Value: Any valid port number.                                                                                                    |                                                  |
|                                        | Default Value: None.                                                                                                    |                                                  |
| agent_delete_file_<br>cache_at_startup | Specifies whether to delete the cached metadata during<br>startup. If any agent caching method is enabled, then<br>metadata from the repository is cached locally on the file<br>system. Set the parameter to true to delete all cached<br>metadata on startup. | agent_delete_file_<br>cache_at_<br>startup=false |
|                                        | Possible Values: true or false.                                                                                                    |                                                  |
|                                        | Default Value: false.                                                                                                    |                                                  |
|                                        | Note: After changing metadata or DVM tables for the<br>adapter in iStudio, you must delete the cache to<br>guarantee access to new metadata or table information.                                                                                               |                                                  |
| agent_dvm_table_<br>caching            | Specifies the Domain Value Mapping (DVM) table<br>caching algorithm.                                                                                                    | agent_dvm_table_<br>caching=demand               |
|                                        | Possible values:                                                                                                    |                                                  |
|                                        | startup: Cache all DVM tables at startup. This may<br>п<br>take a while if there are a lot of tables in the<br>repository.                                                                                                    |                                                  |
|                                        | demand: Cache tables as they are used.<br>п                                                                                                    |                                                  |
|                                        | none: No caching. This slows down performance.                                                                                                    |                                                  |
|                                        | Default Value: demand.                                                                                                    |                                                  |
| agent_log_level                        | Specifies the amount of logging necessary.                                                                                                    | agent_log_level=2                                |
|                                        | Possible values:                                                                                                    |                                                  |
|                                        | 0=errors only                                                                                                    |                                                  |
|                                        | 1=status and errors                                                                                                    |                                                  |
|                                        | 2=trace, status, and errors                                                                                                    |                                                  |
|                                        | Default Value: 1.                                                                                                    |                                                  |
| agent_lookup_table_                    | Specifies the lookup table caching algorithm.                                                                                                    | agent_lookup_table_                              |
| caching                                | Possible values:                                                                                                    | caching=demand                                   |
|                                        | startup: Cache all lookup tables at startup. This<br>п<br>may take a while if there are a lot of tables in the<br>repository.                                                                                                    |                                                  |
|                                        | demand: Cache tables as they are used.<br>п                                                                                                    |                                                  |
|                                        | none: No caching. This slows down performance.                                                                                                    |                                                  |
|                                        | Default Value: demand.                                                                                                    |                                                  |
| agent_max_ao_cache_<br>size            | Specifies the maximum number of application object<br>metadata to cache.                                                                                                    | agent_max_ao_cache_<br>size=200                  |
|                                        | Possible Value: An integer greater than or equal to 1.                                                                                                    |                                                  |
|                                        | Default Value: 200.                                                                                                    |                                                  |
| agent_max_co_cache_<br>size            | Specifies the maximum number of common object<br>metadata to cache.                                                                                                    | agent_max_co_cache_<br>size=100                  |
|                                        | Possible Value: An integer greater than or equal to 1.                                                                                                    |                                                  |
|                                        | Default Value: 100.                                                                                                    |                                                  |

<span id="page-22-0"></span>*Table 2–7 adapter.ini Parameters*

| <b>Parameter</b>                          | <b>Description</b>                                                                                                    | <b>Example</b>                                   |
|-------------------------------------------|----------------------------------------------------------------------------------------------------|--------------------------------------------------|
| agent_max_dvm_<br>table_cache_size        | Specifies the maximum number of DVM tables to cache.                                                                                            | agent_max_dvm_table_<br>cache_size=200           |
|                                           | Possible Value: An integer greater than or equal to 1.<br>Default Value: 200.                                                                   |                                                  |
| agent_max_lookup_<br>table_cache_size     | Specifies the maximum number of lookup tables to<br>cache.                                                                                      | agent_max_lookup_<br>table_cache_size=200        |
|                                           | Possible Value: An integer greater than or equal to 1.                                                                                          |                                                  |
|                                           | Default Value: 200.                                                                                                    |                                                  |
| agent_max_message_<br>metadata_cache_size | Specifies the maximum number of message metadata<br>(publish/subscribe and invoke/implement) to cache.                                          | agent_max_message_<br>metadata_cache_            |
|                                           | Possible Value: An integer greater than or equal to 1.                                                                                          | $size=200$                                       |
|                                           | Default Value: 200.                                                                                                    |                                                  |
| agent_max_queue_<br>size                  | Specifies the maximum size internal OracleAS<br>Integration InterConnect message queues can grow.                                               | agent_max_queue_<br>size=1000                    |
|                                           | Possible Value: Any integer greater than or equal to 1.                                                                                         |                                                  |
|                                           | Default Value: 1000.                                                                                                    |                                                  |
| agent_message_<br>selector                | Specifies conditions for message selection when the<br>adapter registers its subscription with the hub.                                         | agent_message_<br>selector=%, agapp,%            |
|                                           | Possible Value: A valid Oracle Advanced Queue<br>message selector string (like ' %, aqapp, %').                                                 |                                                  |
|                                           | Default Value: None.                                                                                                    |                                                  |
| agent_metadata_                           | Specifies the metadata caching algorithm.                                                                                                    | agent_metadata_<br>caching=demand                |
| caching                                   | Possible values:                                                                                                    |                                                  |
|                                           | startup: Cache everything at startup. This may<br>٠<br>take time if there are a lot of tables in the repository.                                |                                                  |
|                                           | demand: Cache metadata as it is used.                                                                                                    |                                                  |
|                                           | none: No caching. This slows down performance.                                                                                                  |                                                  |
|                                           | Default Value: demand.                                                                                                    |                                                  |
| agent_persistence_<br>cleanup_interval    | Specifies how often to run the persistence cleaner thread<br>in milliseconds.                                                                   | agent_persistence_<br>cleanup_<br>interval=60000 |
|                                           | Possible Value: Any integer greater than or equal to<br>30000 milliseconds.                                                                     |                                                  |
|                                           | Default Value: 60000.                                                                                                    |                                                  |
| agent_persistence_<br>queue_size          | Specifies the maximum size of internal OracleAS<br>Integration InterConnect persistence queues.                                                 | agent_persistence_<br>queue_size=1000            |
|                                           | Possible Value: Any integer greater than or equal to 1.                                                                                         |                                                  |
|                                           | Default Value: 1000.                                                                                                    |                                                  |
| agent_persistence_<br>retry_interval      | Specifies how often the persistence thread retries when it agent_persistence_<br>fails to send an OracleAS Integration InterConnect<br>message. | retry_interval=60000                             |
|                                           | Possible Value: Any integer greater than or equal to<br>5000 milliseconds.                                                                      |                                                  |
|                                           | Default Value: 60000.                                                                                                    |                                                  |

*Table 2–7 (Cont.) adapter.ini Parameters*

| <b>Parameter</b>                             | <b>Description</b>                                                                                                    | <b>Example</b>                                                                       |
|----------------------------------------------|----------------------------------------------------------------------------------------------------|--------------------------------------------------------------------------------------|
| agent_pipeline_from_<br>hub                  | Specifies whether to turn on the pipeline for messages<br>from the hub to the bridge. If you set the pipeline to<br>false, then the file persistence is not used in that<br>direction.                             | agent_pipeline_from_<br>hub=false                                                    |
|                                              | Possible Value: true, false                                                                                                    |                                                                                      |
|                                              | Default Value: false.                                                                                                    |                                                                                      |
| agent_pipeline_to_<br>hub                    | Specifies whether to turn on the pipeline for messages<br>from the bridge to the hub. If you set the pipeline to<br>false, then the file persistence is not used in that<br>direction.                             | agent_pipeline_to_<br>hub=false                                                      |
|                                              | Possible Value: true, false.                                                                                                    |                                                                                      |
|                                              | Default Value: false.                                                                                                    |                                                                                      |
| selector                                     | agent_reply_message_ Specifies the application instance to which the reply<br>must be sent. This parameter is used only if multiple<br>adapter instances exist for the given application and<br>given partition.   | If<br>application=smtpapp,<br>instance_number=2,then<br>agent_reply_message_         |
|                                              | Possible Value: A string built using the application name<br>(parameter: application) concatenated with the instance<br>number (parameter:instance_number).                                                        | selector=receipient_<br>list like'%, smtpapp2, %'                                    |
|                                              | Default Value: None.                                                                                                    |                                                                                      |
| agent_reply_<br>subscriber_name              | Specifies the subscriber name used when multiple<br>adapter instances are used for the given application and<br>given partition. This parameter is optional if only one<br>instance is running.                    | If application=smtpapp<br>and instance_number=2,<br>then agent_reply_<br>subscriber_ |
|                                              | Possible Value: The application name<br>(parameter: application) concatenated with the instance<br>number (parameter:instance_number).                                                                             | name=smtpapp2                                                                        |
|                                              | Default Value: None.                                                                                                    |                                                                                      |
| agent_subscriber_<br>name                    | Specifies the subscriber name used when this adapter<br>registers its subscription.                                                                                                    | agent_subscriber_<br>name=smtpapp                                                    |
|                                              | Possible Value: A valid Oracle Advanced Queue<br>subscriber name.                                                                                                    |                                                                                      |
|                                              | Default Value: None.                                                                                                    |                                                                                      |
| agent_throughput_<br>measurement_<br>enabled | Specifies if the throughput measurement is enabled. Set agent_throughput<br>this parameter to true to turn on all throughput<br>measurements.                                                                      | measurement_<br>enabled=true                                                         |
|                                              | Default Value: true.                                                                                                    |                                                                                      |
| agent_tracking_<br>enabled                   | Specifies if message tracking is enabled. Set this<br>parameter to false to turn off all tracking of messages.<br>Set this parameter to true to track messages with<br>tracking fields set in iStudio.             | agent_tracking_<br>enabled=true                                                      |
|                                              | Default Value: true.                                                                                                    |                                                                                      |
| agent_use_custom_<br>hub_dtd                 | Specifies whether to use a custom DTD for the common<br>view message when handing it to the hub. By default,<br>adapters use a specific OracleAS Integration<br>InterConnect DTD for all messages sent to the hub. | agent_use_custom_hub_<br>dtd=false                                                   |
|                                              | Set this parameter to true to have the adapter use the<br>DTD imported for the message of the common view<br>instead of the OracleAS Integration InterConnect DTD.                                                 |                                                                                      |
|                                              | Default Value: None.                                                                                                    |                                                                                      |

*Table 2–7 (Cont.) adapter.ini Parameters*

| Parameter             | <b>Description</b>                                                                                                    | <b>Example</b>                                                             |
|-----------------------|----------------------------------------------------------------------------------------------------|----------------------------------------------------------------------------|
| application           | Specifies the name of the application to which this<br>adapter connects. This must match with the name<br>specified in iStudio while creating metadata.                                                                                                    | application=smtpapp                                                        |
|                       | Possible Value: Any alphanumeric string.                                                                                                    |                                                                            |
|                       | Default Value: None.                                                                                                    |                                                                            |
| encoding              | Specifies the character encoding for published messages.<br>The adapter uses this parameter to generate encoding<br>information for the encoding tag of transformed<br>OracleAS Integration InterConnect messages. OracleAS<br>Integration InterConnect represents messages internally<br>as XML documents. | encoding=Shift_JIS                                                         |
|                       | Possible Value: A valid character encoding.                                                                                                    |                                                                            |
|                       | Default Value: UTF-8.                                                                                                    |                                                                            |
|                       | When there is no existing encoding in the subscribed<br>message, this parameter will be used to explicitly specify<br>the encoding of the published message. This parameter<br>will be ignored when the encoding already exists in the<br>subscribed message.                                               |                                                                            |
| external_dtd_base_url | Specify the base URL for loading external enitites and<br>DTDs. This specifies to the XML parser to resolve the<br>external entities in the instance document using the<br>given URL.                                                                                                    | external_dtd_base_<br>url=file://C:\InterConnect1<br>0_1_2\adapters\AQApp\ |
|                       | Possible Value: A URL.                                                                                                    |                                                                            |
|                       | Default Value: The URL of the current user directory.                                                                                                    |                                                                            |
| instance_number       | Specifies the instance number to which this adapter<br>corresponds. Specify a value only if you want to have<br>multiple adapter instances for the given application with<br>the given partition.                                                                                                    | instance_number=1                                                          |
|                       | Possible Value: Any integer greater than or equal to 1.                                                                                                    |                                                                            |
|                       | Default Value: None.                                                                                                    |                                                                            |
| nls_country           | Specifies the ISO country code. The codes are defined by nls_country=US<br>ISO-3166.                                                                                                    |                                                                            |
|                       | Possible Value: A valid code. A full list of the codes is                                                                                                    |                                                                            |
|                       | available at<br>http://www.chemie.fu-berlin.de/diverse/doc<br>/ISO_3166.html                                                                                                    |                                                                            |
|                       | Default Value: US.                                                                                                    |                                                                            |
|                       | <b>Note:</b> This parameter specifies date format. It is<br>applicable for the date format only.                                                                                                    |                                                                            |
| nls_date_format       | Specifies the format for date fields expressed as string.                                                                                                    | Date format pattern                                                        |
|                       | Possible Value: Any valid date format pattern as shown<br>in Table 2–8 for the definitions of the format characters.                                                                                                    | dd/MMM/yyyy can<br>represent 01/01/2003.                                   |
|                       | Default Value: EEE MMM dd HHmmss zzz yyyy.                                                                                                    | nls_date_<br>format=dd-MMM-yy                                              |
|                       |                                                                                                    | Multiple date formats can<br>be specified as num_nls_<br>formats=2         |
|                       |                                                                                                    | nls_date_<br>format1=dd-MMM-yy                                             |
|                       |                                                                                                    | nls_date_<br>format2=dd/MMM/yy                                             |

*Table 2–7 (Cont.) adapter.ini Parameters*

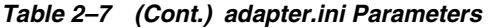

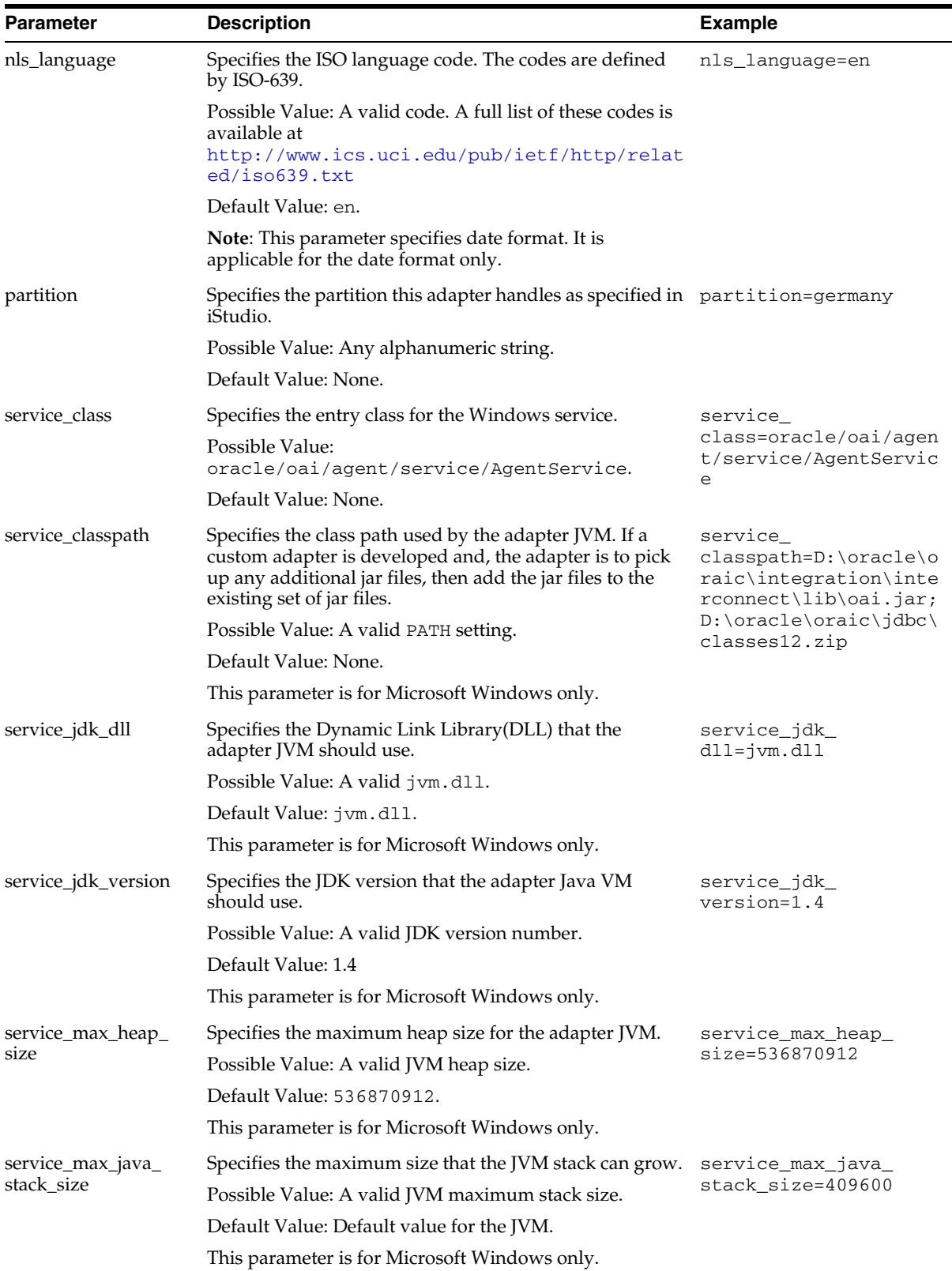

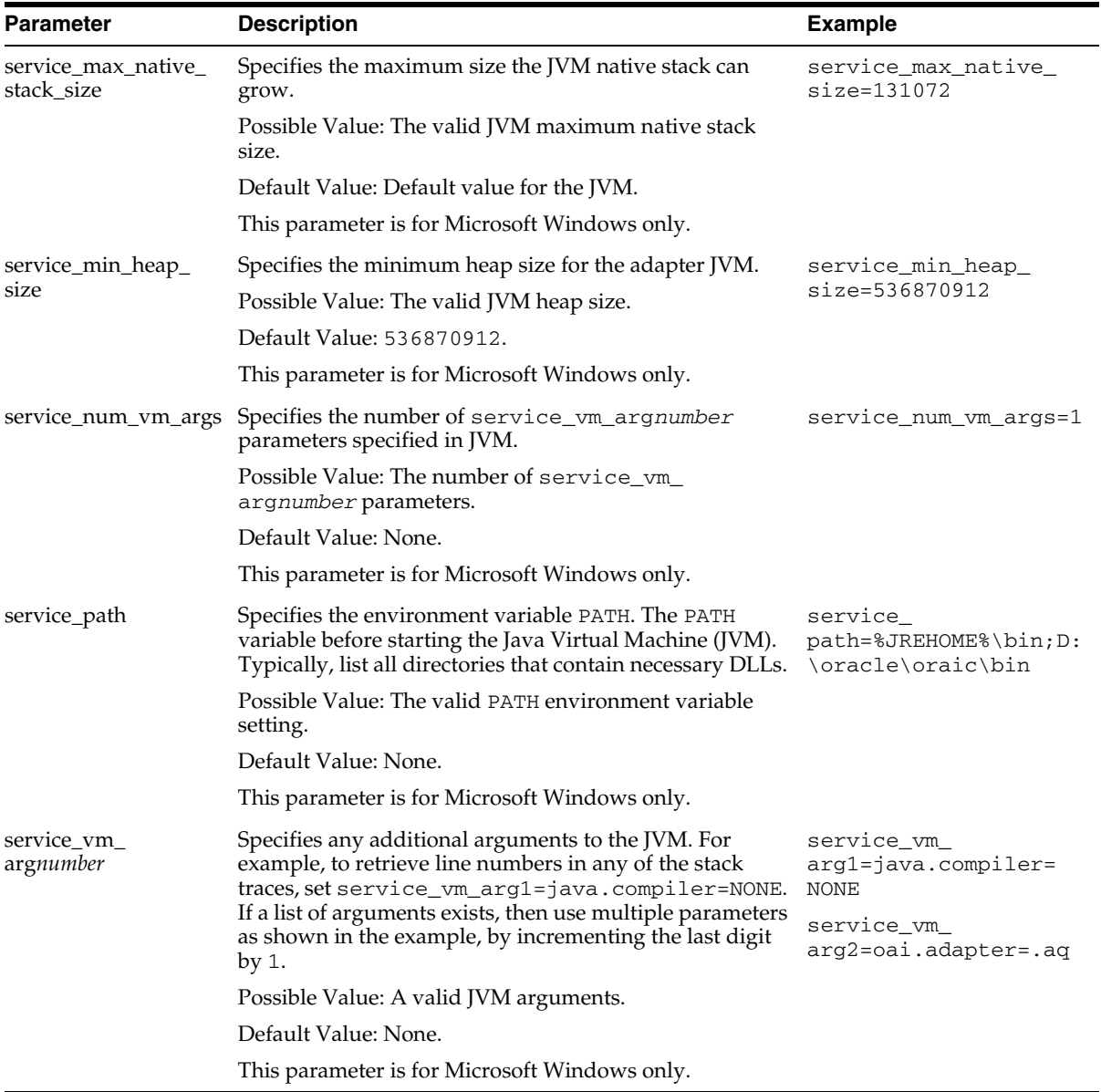

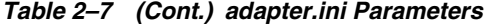

Table 2-8 shows the reserved characters used to specify the value of the nls\_date\_ format parameter. Use these characters to define date formats.

<span id="page-27-0"></span>

| Letter | <b>Description</b> | <b>Example</b>    |  |
|--------|--------------------|-------------------|--|
| G      | Era designator     | AD                |  |
| y      | Year               | 1996 or 96        |  |
| M      | Month in year      | July or Jul or 07 |  |
| W      | Week in year       | 27                |  |
| W      | Week in month      | 2                 |  |
| D      | Day in year        | 189               |  |
| d      | Day in month       | 10                |  |

*Table 2–8 Reserved Characters for the nls\_date\_format Parameter*

| Letter  | <b>Description</b>         | <b>Example</b> |
|---------|----------------------------|----------------|
| F       | Day of week in month       | Number 2       |
| E       | Day in week                | Tuesday or Tue |
| a       | a.m./p.m. marker           | P.M.           |
| Н       | Hour in day $(0-23)$       | $\Omega$       |
| $\bf k$ | Hour in day $(1-24)$       | 24             |
| К       | Hour in $a.m./p.m.$ (0-11) | 0              |
| h       | Hour in $a.m./p.m. (1-12)$ | 12             |
| m       | Minute in hour             | 30             |
| S       | Second in minute           | 55             |
| S       | Millisecond                | 978            |

*Table 2–8 (Cont.) Reserved Characters for the nls\_date\_format Parameter*

#### <span id="page-28-1"></span>**SMTP Adapter-specific Parameters**

[Table 2–9](#page-28-0) lists the parameters specific to the SMTP adapter.

<span id="page-28-0"></span>*Table 2–9 SMTP Adapter-Specific Parameters*

<span id="page-28-3"></span><span id="page-28-2"></span>

| <b>Parameter</b>     | <b>Description</b>                                                                                                    | <b>Example</b>                                |  |
|----------------------|----------------------------------------------------------------------------------------------------|-----------------------------------------------|--|
| bridge_class         | Specifies the entry class for the SMTP adapter.<br>A value must be specified and cannot be modified                                                                                                    | bridge_<br>class=oracle.oai.agent.            |  |
|                      | later.                                                                                                    | adapter.technology.<br>TechBridge             |  |
|                      | Possible Value:<br>oracle.oai.agent.adapter.technology.Tech<br>Bridge.                                                                                                    |                                               |  |
|                      | Default Value: None                                                                                                    |                                               |  |
| ota.d3ls             | Specifies the list of data definition description<br>language (D3L) XML files used by the bridge. Each<br>business event handled by the bridge must have its<br>own D3L XML file. When a new D3L XML file is<br>imported in iStudio for use by an application using<br>the SMTP adapter, the parameter must be updated<br>and the SMTP adapter restarted. | ota.d3ls=person.xml,<br>person1.xml           |  |
|                      | Default Value: None.                                                                                                    |                                               |  |
| ota.receive.endpoint | Specifies the receiving endpoint URL for the SMTP<br>adapter. The URL is written as follows:                                                                                                    | ota.receive.endpoint=imap<br>://joe@server10  |  |
|                      | imap://username@imapHostName                                                                                                    |                                               |  |
|                      | Default Value: None.                                                                                                    |                                               |  |
| ota.send.endpoint    | Defines the sending endpoint URL for the SMTP<br>adapter. The URL is written as follows:                                                                                                    | ota.send.endpoint=mailto:<br>joe.one@test.com |  |
|                      | mailto:username@hostname                                                                                                    |                                               |  |
|                      | Default Value: None.                                                                                                    |                                               |  |
| ota.time_format      | Specifies the format in which you want to define the<br>timestamp. The format options are identical to<br>java.text.SimpleDateFormat. If you don't<br>want to define the smtp_sender_customizer_<br>class parameter, but still want to define the subject<br>line generation, then use this parameter.                                                    | ota.time<br>format=yyyyMMddHHmmss             |  |
|                      | Default Value: None.                                                                                                    |                                               |  |

<span id="page-29-1"></span><span id="page-29-0"></span>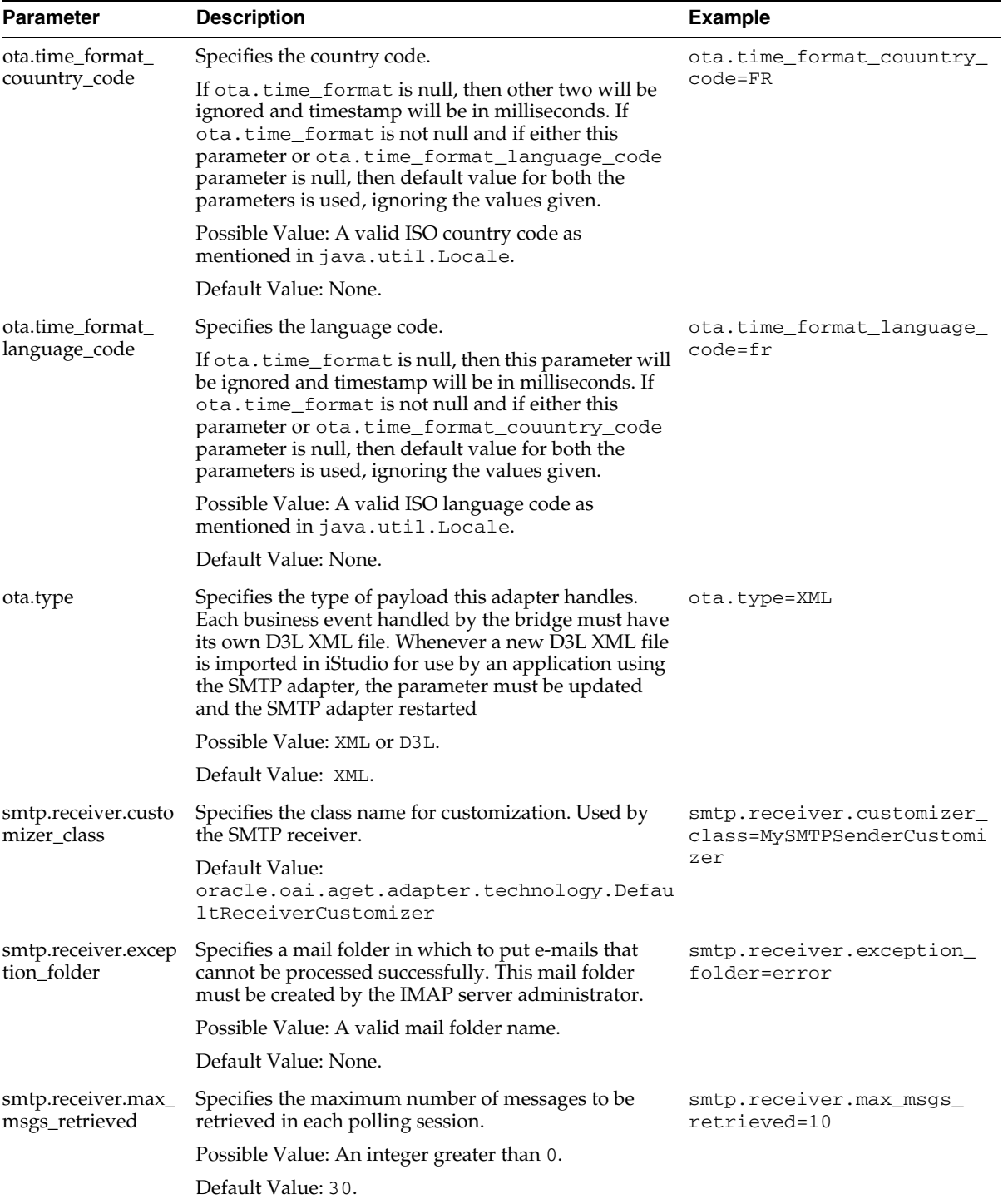

#### *Table 2–9 (Cont.) SMTP Adapter-Specific Parameters*

<span id="page-30-0"></span>

| <b>Parameter</b>                   | <b>Description</b>                                                                                                    | <b>Example</b>                                    |  |
|------------------------------------|----------------------------------------------------------------------------------------------------|---------------------------------------------------|--|
| smtp.receiver.pass<br>word         | Specifies the user password for the IMAP server. This<br>password can also be encrypted by running the<br>encrypt tool and renaming this parameter to<br>encrypted_smtp.receiver.password. | smtp.receiver.password=<br>smtpuser               |  |
|                                    | Possible Value: A valid password string.                                                                                                    |                                                   |  |
|                                    | Default Value: None.                                                                                                    |                                                   |  |
|                                    | <b>Note:</b> All passwords are stored in Oracle Wallet. Refer<br>to "How do I secure my passwords?" for more details<br>on how to modify and retrieve the password using<br>Oracle Wallet. |                                                   |  |
| smtp.receiver.pollin<br>g_interval | Specifies the time interval during which to poll the<br>IMAP server (in milliseconds).                                                                                                    | smtp.receiver.polling<br>interval=10000           |  |
|                                    | Possible value: An integer greater than 0.                                                                                                    |                                                   |  |
|                                    | Default Value: 60000 (60 seconds).                                                                                                    |                                                   |  |
| smtp.receiver.proto<br>col         | Specifies the e-mail protocol to use. For this release,<br>the only possible value is imap.                                                                                                | smtp.receiver.protocol=<br>imap                   |  |
|                                    | Default Value: None.                                                                                                    |                                                   |  |
| er_set                             | smtp.sender.charact Specifies the character encoding for the message.<br>Default Value: None.                                                                                              | smtp.sender.character_<br>$set = iso - 2022 - ip$ |  |
| $_t$ ype                           | smtp.sender.content Specifies the content type of e-mail messages (RFC<br>822 header field).                                                                                               | smtp.sender.content_<br>type=plain/text           |  |
|                                    | Default Value: None.                                                                                                    |                                                   |  |
| izer_class                         | smtp.sender.custom Specifies the class name for customization. Used by<br>smtp.sender.customizer_<br>the SMTP sender.<br>class=MySMTPSenderCustomi                                         |                                                   |  |
|                                    | Default Value:<br>oracle.oai.agent.adapter.technology.SMTP<br>DefaultSenderCustomizer                                                                                                    | zer                                               |  |
| smtp.sender.smtp_                  | Specifies the SMTP host to use in sending messages.                                                                                                    | smtp.sender.smtp_                                 |  |
| host                               | Default Value: None.                                                                                                    | host=smtp1.foo.com                                |  |
| smtp.sender.subject<br>rule        | Specifies the rule for generating subject. Used by the<br>SMTP sender.                                                                                                    | smtp.sender.subject_<br>rule=Message_from_%APP%_  |  |
|                                    | Default Value: %APP%%PART% %TIME%                                                                                                    | %EVENT%_%TIME%                                    |  |

*Table 2–9 (Cont.) SMTP Adapter-Specific Parameters*

## <span id="page-32-4"></span><span id="page-32-0"></span>**Design Time and Runtime Concepts**

This chapter describes the design time and runtime concepts for the Simple Mail Transfer Protocol (SMTP) adapter. It contains the following topics:

- **[SMTP Adapter Design Time Concepts](#page-32-1)**
- **[SMTP Adapter Runtime Concepts](#page-33-0)**
- [Customizing the SMTP Adapter](#page-36-0)
- **[Starting the SMTP Adapter](#page-40-0)**
- [Stopping the SMTP Adapter](#page-41-0)
- <span id="page-32-6"></span>**[SMTP Adapter Error Codes](#page-41-1)**

## <span id="page-32-1"></span>**3.1 SMTP Adapter Design Time Concepts**

The SMTP adapter can handle XML and D3L structured payloads, such as pure XML data with strings beginning with  $\langle xm_1 \ldots \rangle$  and binary data described by a D3L XML file.

#### <span id="page-32-2"></span>**3.1.1 XML Payload**

You can import a Document Type Definition (DTD) in iStudio to determine how the SMTP adapter parses a received XML document into an OracleAS InterConnect application view event. In addition, you can use the DTD to describe how an inbound application view message is converted to an XML document. Use the message type option XML when defining a new integration point in any of the event wizards.

Ensure that the ota.type parameter in the adapter.ini file is set to XML, instead of D3L.

When the SMTP adapter operates in the XML payload mode, no transformations are performed on the messages between native view and application view. Any Extensible Stylesheet Language Transformations (XSLT) should be performed either before sending an XML document to OracleAS Integration InterConnect, or after receiving one from OracleAS Integration InterConnect.

#### <span id="page-32-3"></span>**3.1.2 D3L Payload**

<span id="page-32-5"></span>The SMTP adapter performs a two-way conversion and transformation of messages between application view and native format.

An application based on the SMTP adapter can use the iStudio Message Type D3L and the iStudio D3L Data Type Import options when importing a data type. In this case,

messages received or sent by the SMTP adapter must adhere to the fixed byte-level layout defined in a D3L XML file.

The D3L Data Type Import option can also define common view datatypes.

<span id="page-33-3"></span>**See Also:** *Oracle Application Server Integration InterConnect User's Guide*, Appendix B, for additional information on D3L and common view datatypes

## <span id="page-33-0"></span>**3.2 SMTP Adapter Runtime Concepts**

This section describes the key runtime components of the SMTP adapter. It contains the following topics:

- **[SMTP Receiver](#page-33-1)**
- **[SMTP Sender](#page-34-0)**
- <span id="page-33-2"></span>**[SMTP Adapter Message Format](#page-35-0)**

#### <span id="page-33-1"></span>**3.2.1 SMTP Receiver**

The SMTP adapter receives incoming messages from a single receiving endpoint, which is an e-mail address on an Internet Message Access Protocol (IMAP) server.

The endpoint is of the form: imap://*username*@*imapHostName*

During each polling interval, the SMTP receiver:

- Polls the IMAP server for incoming e-mails
- Processes each e-mail
- Transforms the e-mail message into a transport message processed by the SMTP bridge. You can configure the maximum number of e-mails processed for each session through the smtp.receiver.max\_msgs\_retrieved parameter of the adapter.ini file.

The polling interval is configured using the smtp.receiver.polling\_interval parameter of the adapter.ini file.

The SMTP bridge uses the D3L XML file based on name/value pairs or magic value message header attributes (a sequence of bytes in the native format message header). The SMTP bridge uses this information to parse from the native message to an OracleAS InterConnect message object and translate it to an application view event. The agent converts the application view event to a common view event and passes it to OracleAS InterConnect for further routing and processing.

Once the message is successfully passed to OracleAS Integration InterConnect, the corresponding e-mail residing on the IMAP server is marked to be deleted, and is deleted at the end of each session. An exception folder on the IMAP server can be specified for storing the unsuccessfully processed e-mails. The exception folder can be set using the smtp.receiver.exception\_folder parameter in the adapter.ini file. If no exception folder is set, then the mail is deleted.

The properties for the SMTP receiver are defined in the adapter.ini file and take the form of smtp.receiver.\*.

#### **See Also:**

- *Oracle Application Server Integration InterConnect User's Guide,* Appendix B, for additional information on D3L name-value pair and magic value message header attributes
- [Figure 1–1, "Incoming Messages" on page 1-2](#page-13-4)
- <span id="page-34-2"></span>["SMTP Adapter-specific Parameters" on page 2-13](#page-28-1)

#### <span id="page-34-0"></span>**3.2.2 SMTP Sender**

<span id="page-34-1"></span>The SMTP adapter consists of the SMTP bridge and the runtime agent. When the agent has a message to send to an endpoint, the bridge is notified. The bridge then uses D3L XML to perform the conversion of the common view object to the native format. The native format message is then sent through the SMTP transport layer to an SMTP endpoint.

The SMTP adapter's sending endpoint is written as follows:

mailto:username@hostname

The subject header of each message sent by the SMTP adapter is automatically generated by the adapter and is in the following syntax:

SMTP\_adapter\_application\_namepartition-time\_stamp

You can specify a rule for generating the subject when the SMTP adapter sends an email. To use this feature, add the parameter, smtp.sender.subject\_rule, in the adapter.ini file. The adapter recognizes the following tokens:

- %APP%: application name
- %BO%: business object name
- %EVENT%: corresponding event name
- %MV%: message version
- %PART%: partition number
- %TIME%: time stamp
- %TYPE%: message type

#### For example,

smtp.sender.subject\_rule=Message\_from\_%APP%\_%EVENT%\_%TIME%

This rule instructs the SMTP adapter to generate subject with the following pattern:

Message\_from\_*your app name*\_*event name*\_*current time stamp*

The SMTP adapter supports sending outgoing messages from OracleAS Integration InterConnect to multiple SMTP endpoints. The multiple endpoints feature enables sending messages to various remote mail servers.

An endpoint is associated with a subscribing event in iStudio by adding the transport properties for the SMTP endpoint as metadata for the event. This is done using the Modify Fields function of the Subscribe Wizard - Define Application View dialog. After associating an endpoint and event, the message from the subscribing event is sent to the SMTP endpoint.

When using the multiple endpoint feature with XML data type, you must use the Generic event type, instead of XML. Using the Generic event type allows you to enter the metadata for the endpoints using the Modify Fields feature associated with iStudio.

<span id="page-35-3"></span>[Table 3–1](#page-35-2) shows how metadata is associated with an event called sendOrder that sends messages to an e-mail account scott@tiger.com.

<span id="page-35-2"></span>*Table 3–1 SendOrder Event Metadata*

| <b>Parameter</b>            | <b>Description</b>                                                                     |
|-----------------------------|----------------------------------------------------------------------------------------|
| ota.endpoint=sendOrderAppEP | Specifies a unique endpoint name set in iStudio                                        |
| tiger.com                   | ota.send.endpoint=mailto:scott@ Specifies the sending endpoint for the SMTP<br>adapter |

**Note:** The sender properties are not inherited from the adapter.ini file.

If no metadata is associated with an event in iStudio, then the endpoint specified by the ota.send.endpoint parameter in the adapter.ini file is used as the default endpoint.

The properties for the SMTP sender are defined in the adapter.ini file and take the form of smtp.sender.\*.

#### **See Also:**

- [Figure 1–2, "Outgoing Messages" on page 1-2](#page-13-5)
- ["SMTP Adapter-specific Parameters" on page 2-13](#page-28-1)
- <span id="page-35-4"></span>■ Chapter 4 of the *Oracle Application Server Integration InterConnect User's Guide* for information on adding transport properties as metadata in iStudio

#### <span id="page-35-0"></span>**3.2.3 SMTP Adapter Message Format**

This section describes how to extract and send messages to the SMTP adapter for different types of payloads.

If the SMTP adapter operates in D3L mode, then the message format is binary or plain text. The message must be sent or received as one part Multipurpose Internet Mail Extension (MIME), with the data encoded in base64. [Example 3–1](#page-35-1) shows how to send the message to the SMTP adapter in MIME format using the JavaMail API.

#### <span id="page-35-1"></span>*Example 3–1 Sending Messages to the SMTP Adapter*

```
Message smtpMessage = new MimeMessage(session);
String msg = new String("This is a test.");
MimeBodyPart part = new MimeBodyPart();
// create a multipart object
Multipart mp = new MimeMultipart(); 
DataSource dataSource = new BytesDataSource(msg.getBytes());
part.setDataHandler(new DataHandler(dataSource)); 
part.setHeader("Content-Transfer-Encoding", "base64");
mp.addBodyPart(part);
smtpMessage.setContent(mp);
...
Transport.send(smtpMessage);
```
In [Example 3–1,](#page-35-1) BytesDataSource is a user-written class that implements the DataSource class, which represents a data source consisting of a byte array. Refer to the JavaMail API for additional information.

[Example 3–2](#page-36-2) shows how to extract the multipart message sent from the SMTP adapter when it operates in D3L mode.

#### <span id="page-36-2"></span>*Example 3–2 Extracting Messages Sent from the SMTP Adapter*

```
Object o = message.getContent();
Multipart mp = (Multipart)o;
// The message is contained in the
// first part. 
BodyPart part = mp.getBodyPart(0);
InputStream is = (InputStream)part.getContent();
// extract the data from input stream.
...
```
When the SMTP adapter operates in XML mode, the message is sent or received in simple text format, as described in RFC 822. To send a message to the SMTP adapter, use the javax.mail.Message.setText() method in the JavaMail API.

## <span id="page-36-5"></span><span id="page-36-0"></span>**3.3 Customizing the SMTP Adapter**

You can customize the adapter behavior by implementing the following interfaces:

- oracle.oai.adapter.agent.technology.ReceiverCustomizer
- oracle.oai.adapter.agent.technology.SMTPSenderCustomizer

#### <span id="page-36-4"></span><span id="page-36-1"></span>**3.3.1 ReceiverCustomizer Interface**

You can use the ReceiverCustomizer interface to customize the TransportMessage object that is received by the SMTP adapter. The TransportMessage object represents the native message that the transport layer receives or sends.

- If you wish to customize the TransportMessage object itself, then use the customizeTransportMessage() method. This method is called before the before the adapter processes the TransportMessage object.
- If you wish to modify the message itself, then implement the customizeTransportMessage() method. You must also implement the createReplyMessage() method and ensure that it returns a null value.

The following code describes the file structure of the ReceiverCustomizer interface.

```
package oracle.oai.agent.adapter.technology;
import oracle.oai.agent.adapter.transport.TransportMessage;
import oracle.oai.agent.adapter.sdk.Agent;
public interface ReceiverCustomizer {
   public void customizeTransportMessage(Agent agent, int receiverType, 
                                          TransportMessage transportMessage);
   public String createReplyMessage(Agent agent, int status, 
                                     TransportMessage receivedTransportMessage);
```
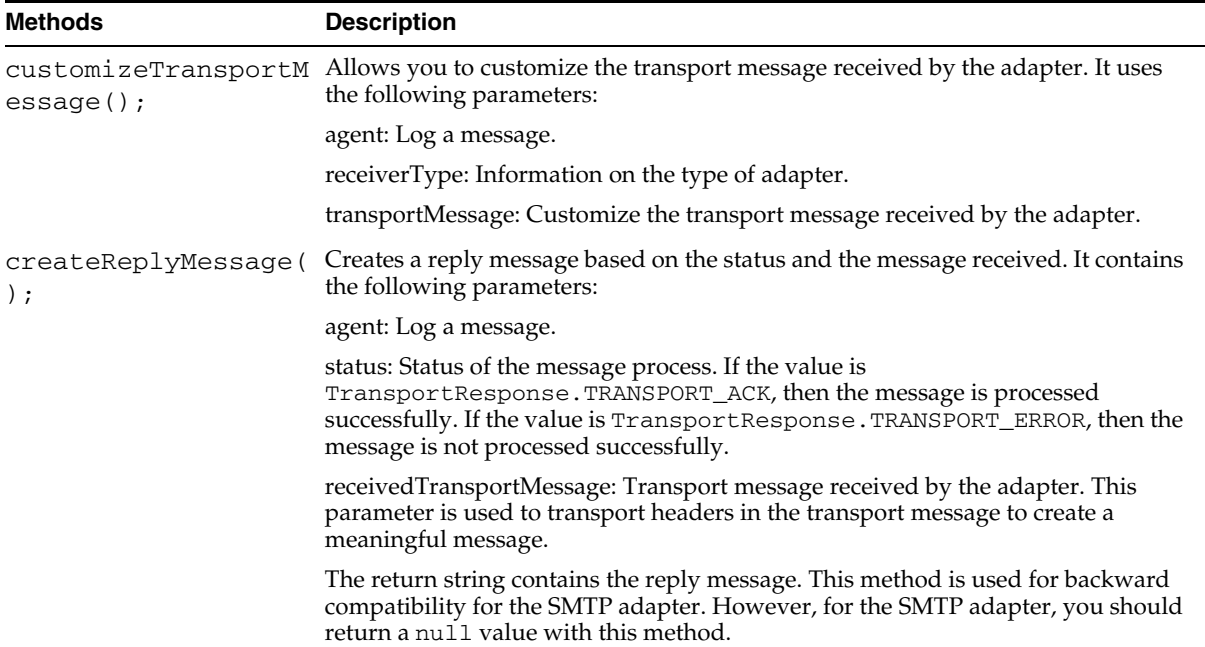

The following table summarizes the ReceiverCustomizer Interface.

#### *Example 3–3 Example of ReceiverCustomizer Interface*

The MyReceiverCustomizer class to remove the first line in the native message.

```
import oracle.oai.agent.adapter.sdk.Agent;
import oracle.oai.agent.adapter.transport.TransportMessage;
import oracle.oai.agent.adapter.transport.TransportException;
import oracle.oai.agent.adapter.technology.ReceiverCustomizer;
public class MyReceiverCustomizer implements ReceiverCustomizer {
// This example describes how to remove an extra line from an email 
// that OracleAS Integration InterConnect does not understand.
  public void customizeTransportMessage(Agent agent, int receiverType,
                                         TransportMessage transportMessage)
   {
      String payload = transportMessage.getBodyAsString();
// For debugging purposes only, the following syntax removes the first line 
// from the payload. Details of removeFirstLine() is not provided.
      agent.logTraceMessage("payload received = " + payload, null, null, null);
      String newPayload = removeFirstLine(payload);
      try {
         transportMessage.setBody(newPayload); 
      }
      catch(TransportException te) {
      . . . . 
      }
   }
// For the SMTP adapter, a null string from the following method will be returned.
   public String createReplyMessage(Agent agent, int status,
                                    TransportMessage receivedTransportMessage)
   { 
   return null;
```
} }

#### **List of Methods for the TransportMessage Class**

The following table provides a list of methods you may use for the TransportMessage class.

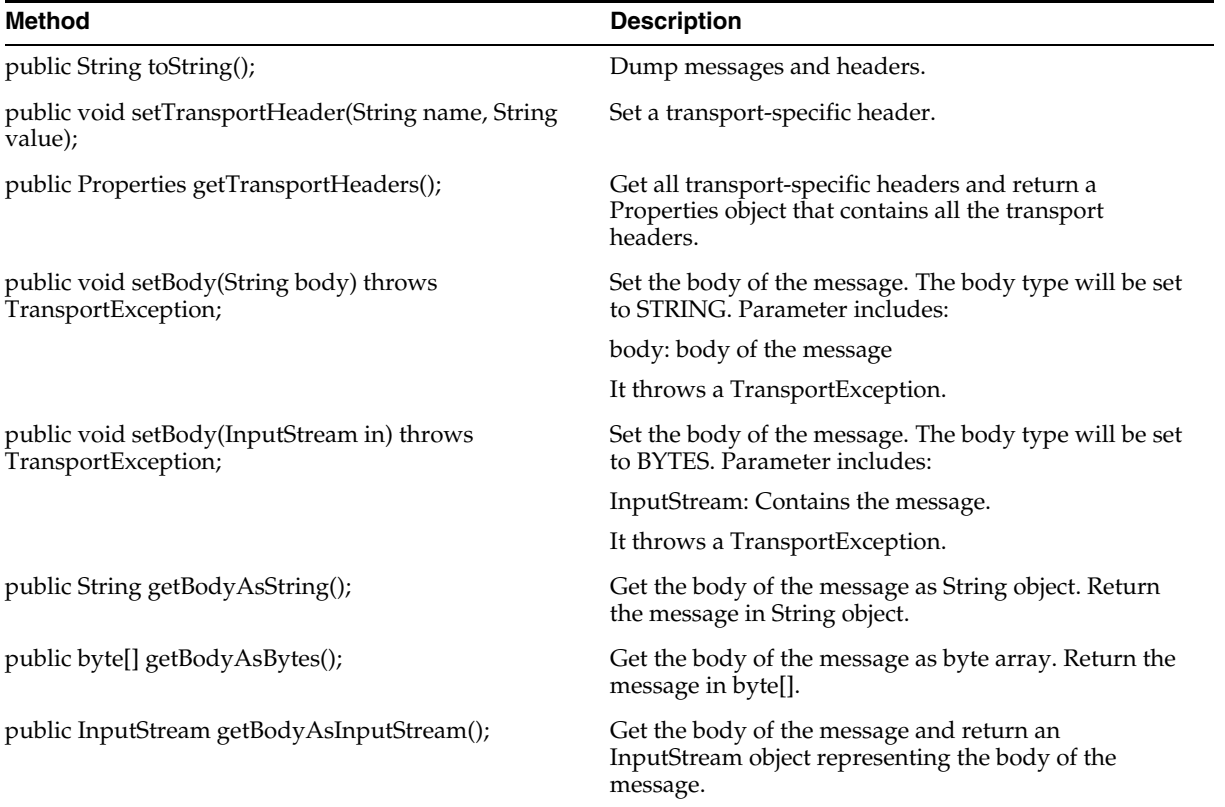

### <span id="page-38-2"></span><span id="page-38-0"></span>**3.3.2 SMTPSenderCustomizer Interface**

You can use the SMTPSenderCustomizer interface to customize the subject name and payload of the TransportMessage object that is sent to the transport layer. The SMTPSenderCustomizer interface extends the SenderCustomizer interface. You must implement the SMTPSenderCustomizer interface by implementing the following two methods:

- SMTPSenderCustomizer.customizeTransportMessage()
- SMTPSenderCustomizer.generateSubjectName()

If you do not want to implement the generateSubjectName() method, then you can create a class that extends the

oracle.oai.agent.adapter.technology.SMTPDefaultSenderCustomizer class, which is provided in the oai.jar file. In this case, you only need to implement the customizeTransportMessage() method.

#### <span id="page-38-1"></span>**3.3.2.1 SenderCustomizer Interface**

The following code describes the file structure of the SenderCustomizer interface.

package oracle.oai.agent.adapter.technology;

```
import oracle.oai.agent.adapter.sdk.MessageObject;
import oracle.oai.agent.adapter.sdk.AttributeObject;
import java.util.Properties;
import oracle.oai.agent.adapter.sdk.Agent;
import oracle.oai.agent.adapter.transport.TransportMessage;
  public interface SenderCustomizer {
  public void customizeTransportMessage(Agent agent,
                                         TransportMessage transportMessage,
                                         MessageObject mobj,
                                         AttributeObject aobj);
  }
```
#### **customizeTransportMessage method**

This method specifies how to customize the transport message for transporting sender. The adapter creates a TransportMessage object for the transport layer to send, based on the MessageObject object sent by OracleAS Integration InterConnect.

This method contains the following parameters:

agent: Log messages.

transportMessage: The TransportMessage object that the adapter has created for sending.

mobj: The MessageObject from OracleAS Integration InterConnect.

aobj: The AttributeObject from OracleAS Integration InterConnect.

This method does not return anything. You can change the payload with the transportMessage parameter.

#### <span id="page-39-0"></span>**3.3.2.2 SMTPSenderCustomizer Interface**

The following code describes the file structure of the SMTPSenderCustomizer interface.

package oracle.oai.agent.adapter.technology;

```
import java.util.Date;
import oracle.oai.agent.adapter.sdk.MessageObject;
import oracle.oai.agent.adapter.sdk.AttributeObject;
import oracle.oai.agent.adapter.sdk.Agent;
  public interface SMTPSenderCustomizer extends SenderCustomizer {
     public String generateSubjectName(Agent agent,
                                        String rule,
                                        String app,
                                        String partition,
                                        Date time,
                                        MessageObject mobj,
                                        AttributeObject aobj);
```
}

#### **generateSubjectName method**

This method generates an subject name for email. It contains the following parameters:

agent: Use the Agent object to log message.

rule: Rule for generating subject. This parameter is read from smtp.sender.subjectRule in adapter.ini.

app: The application name.

partition: Partition.

time: The time the OracleAS Integration InterConnect object is received.

mobj: A MessageObject passed from OracleAS Integration InterConnect.

aobj: An AttributeObject passed from OracleAS Integration InterConnect.

<span id="page-40-3"></span>This method returns a string representing the subject name.

### <span id="page-40-0"></span>**3.4 Starting the SMTP Adapter**

The process for starting the adapter varies based on the operating system.

- To start the SMTP adapter on UNIX:
	- **1.** Change to the directory containing the start script. cd ORACLE\_HOME/integration/interconnect/adapters/*Application*
	- **2.** Type **start** and press **Enter**.
- To start the SMTP adapter from Services on Windows.
	- **1.** Access the Services window from the Start menu. The Services window is displayed.

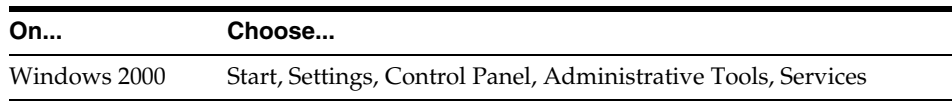

**2.** Select the **OracleHomeOracleASInterConnectAdapter-Application** service.

**3.** Start the service based on the operating system.

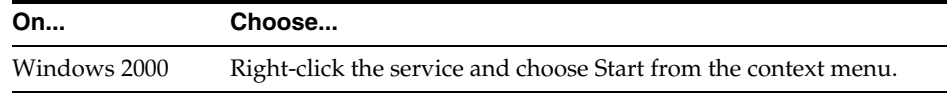

<span id="page-40-2"></span>**Note:** You can also start and stop the SMTP adapter using the IC Manager. Refer to *OracleAS Integration InterConnect User's Guide* for more details.

#### <span id="page-40-1"></span>**3.4.1 Log File of SMTP Adapter**

You can verify the start up status by viewing the  $\alpha$  is  $\alpha$ .txt files. The files are located in the timestamped subdirectory of the log directory of the SMTP adapter. Subdirectory names have the following form:

timestamp\_in\_milliseconds

The following is an example of the information about an SMTP adapter that started successfully:

```
The Adapter service is starting.. 
Registering your application (SMTPAPP).. 
Initializing the Bridge oracle.oai.agent.adapter.technology.TechBridge.. 
Starting the Bridge oracle.oai.agent.adapter.technology.TechBridge.. 
Service started successfully.
```
## <span id="page-41-0"></span>**3.5 Stopping the SMTP Adapter**

The process for stopping the adapter varies based on the operating system.

- To stop the SMTP adapter on UNIX:
	- **1.** Change to the directory containing the stop script.

<span id="page-41-4"></span>cd ORACLE\_HOME/integration/interconnect/adapters/*Application*

- **2.** Type **stop** and press **Enter**.
- On Windows, stop the SMTP adapter from Services.
	- **1.** Access the Services window from the Start menu.

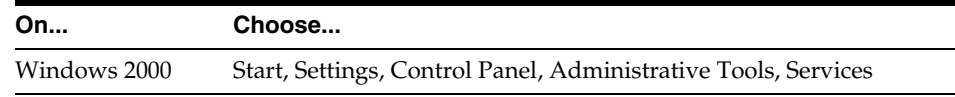

The Services window is displayed.

- **2.** Select the **OracleHomeOracleASInterConnectAdapter-Application** service.
- **3.** Stop the service based on the operating system.

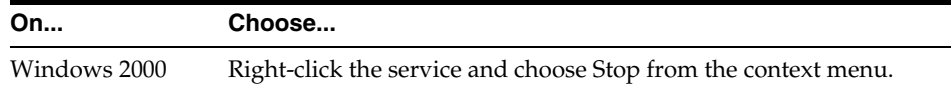

<span id="page-41-3"></span>You can verify the stop status of the SMTP adapter by viewing the oailog.txt files. These files are located in the timestamped subdirectory of the log directory of the SMTP adapter.

## <span id="page-41-2"></span><span id="page-41-1"></span>**3.6 SMTP Adapter Error Codes**

This section defines the error codes (derived from the JavaMail exception) that the SMTP adapter returns in the event of an exception.

```
OTA-IMAP-1002
Reason: Authentication failed due to bad user name or password.
Action: Check user name or password.
OTA-IMAP-1003
Reason: Folder closed exception is thrown when a method is invoked on
an invalid Messaging Object or Folder Object.
Action: None.
OTA-IMAP-1004
Reason: Message removed exception. A method is invoked on an expunge message.
Action: None.
OTA-IMAP-1005
```
Reason: Read-only folder exception. Tried to write to a read-only folder. Action: Check the properties of the folder. Make sure it has the correct write privilege.

OTA-SMTP-1001 Reason: Message cannot be sent exception. Action: Make sure the email address for sending is valid.

> **See Also:** *Oracle Application Server Integration InterConnect User's Guide* for information on the retry action

## <span id="page-44-1"></span><span id="page-44-0"></span>**Frequently Asked Questions**

This appendix provides answers to frequently asked questions about the SMTP adapter.

- [How do I know the SMTP adapter started properly?](#page-44-2)
- [The SMTP adapter did not start properly: what is wrong?](#page-44-3)
- Is it possible to edit the SMTP adapter configuration settings created during [installation?](#page-44-4)
- When I change an element in iStudio, such as mappings, it seems like the SMTP [adapter uses old information. What is happening?](#page-45-1)
- [Can I install multiple SMTP adapters on the same computer?](#page-45-2)
- [How do I secure my passwords?](#page-45-3)

#### <span id="page-44-2"></span>**How do I know the SMTP adapter started properly?**

View the oailog.txt file located in the timestamped subdirectory of the SMTP adapter logs directory.

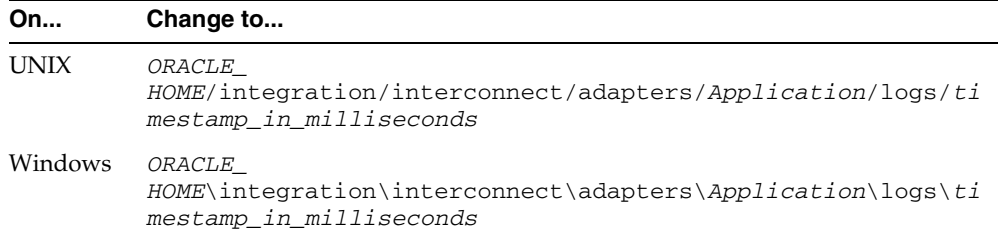

#### <span id="page-44-3"></span>**The SMTP adapter did not start properly: what is wrong?**

View the exceptions in the adapter log file (oailog.txt).

The exceptions should provide information about what went wrong. It is possible that the SMTP adapter is unable to connect to the repository. Ensure the repository is started properly. The SMTP adapter will connect to the repository once it is started properly. You do not need to restart the Adapter.

<span id="page-44-5"></span>**See Also:** *Oracle Application Server Installation Guide* for instructions on starting the repository on UNIX and Windows

#### <span id="page-44-4"></span>**Is it possible to edit the SMTP adapter configuration settings created during installation?**

Yes, edit the parameters in the adapter.ini file in the following directory:

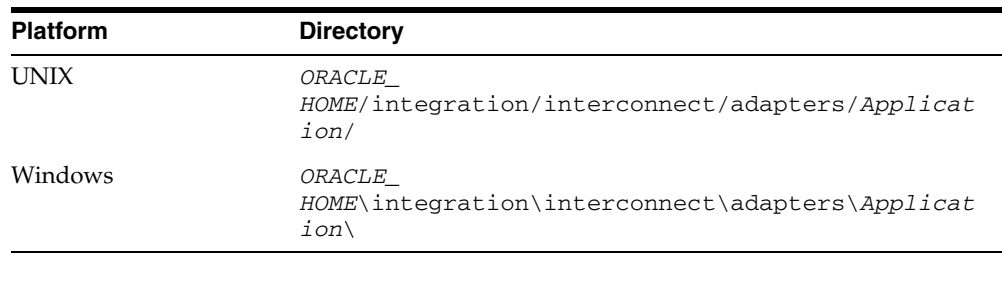

**Note:** All configuration parameters with the exception of bridge\_ class can be edited more than once.

<span id="page-45-6"></span><span id="page-45-5"></span>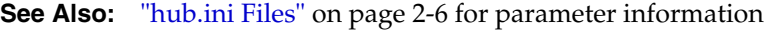

#### <span id="page-45-1"></span>**When I change an element in iStudio, such as mappings, it seems like the SMTP adapter uses old information. What is happening?**

The SMTP adapter caches information from iStudio. The information is stored in the repository locally. If you change something in iStudio and want to view the change in the runtime, then you need to stop the SMTP adapter, delete the SMTP adapter cache files, and restart the SMTP adapter.

The SMTP adapter has a persistence directory which is located in the SMTP adapter directory. Deleting this directory when the SMTP adapter has been stopped should make it obtain the new metadata from the repository when started.

#### <span id="page-45-2"></span>**Can I install multiple SMTP adapters on the same computer?**

The installer overwrites previous installations of the SMTP adapter if you try to install it a second time in the same Oracle home. However, you can have multiple Oracle homes on a computer and have one SMTP adapter in each Oracle home. When you install the SMTP adapter a second time, choose a different Oracle home from the first SMTP adapter.

#### <span id="page-45-4"></span><span id="page-45-3"></span><span id="page-45-0"></span>**How do I secure my passwords?**

OracleAS Integration InterConnect uses Oracle Wallet Manager to maintain system passwords. When you install OracleAS Integration InterConnect, Oracle Wallet Manager is also installed and a password store is created. All passwords used by OracleAS Integration InterConnect components are stored in the password store. The password is stored in the Oracle Wallet in the following format:

ApplicationName/password

For example,

AQAPP/aq\_bridge\_schema\_password

The ApplicationName is the name of the application, which is extracted from the adapter.ini file of the corresponding adapter. In the adapter.ini file, the application parameter specifies the ApplicationName to which this adapter connects. The password for the application is also retrieved from the adapter. ini file.

You can create, update, and delete passwords using the oraclewallet command. When you run the command, it prompts you for the admin password.

You can use the following commands to manage your passwords:

- List all passwords in the store oraclewallet -listsecrets
- Create a password

oraclewallet -createsecret passwordname

For example, to create a password for the hub schema: oraclewallet -createsecret hub\_password

View a password

oraclewallet -viewsecret passwordname

For example, to view the password for the hub schema: oraclewallet -viewsecret hub\_password

■ Update a password

oraclewallet -updatesecret passwordname

For example, to update the password for the hub schema: oraclewallet -updatesecret hub\_password

Delete a password

oraclewallet -deletesecret passwordname

For example, to delete the password for the hub schema: oraclewallet -deletesecret hub\_password

## <span id="page-48-1"></span><span id="page-48-0"></span>**Example of the adapter.ini File**

This appendix shows an adapter. ini example file for the SMTP adapter.

**See Also:** ["Configuring the SMTP Adapter" on page 2-5](#page-20-6) for additional information on adapter.ini configuration parameters

This section shows an adapter.ini example file for the SMTP adapter.

#include <../../hub/hub.ini>

```
// ************* 
// ** Adapter ** 
// *************
```
// Application (as created in iStudio) that this Adapter corresponds to. application=smtpapp1

// Partition (as created in iStudio) that this Adapter corresponds to. partition=

// If you want to have multiple Adapter instances for the given application // with the given partition, each Adapter should have an instance number.

```
//instance_number=2
```
// Bridge class bridge\_class=oracle.oai.agent.adapter.technology.TechBridge

// define the type of payload. Valid option is XML or D3L. ota.type=D3L

// define the smtp sending endpoint ota.send.endpoint=mailto:ipdev2@cc-sun.us.oracle.com

// define the smtp receiving endpoint ota.receive.endpoint=imap://joe@server10

```
//--------------------------------------
// SMTP Sender initialization variables
//--------------------------------------
```
// specify the smtp host smtp.sender.smtp\_host=smtp1.foo.com

// Specify the content type for the email // smtp.sender.content\_type=plain/text

```
// Specify the character set for the email
// smtp.sender.character_set=iso-2022-jp
//----------------------------------------- 
// SMTP Receiver initialization variables 
//----------------------------------------- 
// enter the email user's password 
encrypted_smtp.receiver.password=112411071071106510801094108410731070107110811069
// enter the email server protocol. 
smtp.receiver.protocol=imap 
// email folder name 
smtp.receiver.folder=inbox 
// polling interval in milli seconds 
smtp.receiver.polling_interval=60000 
// maximum number of messages that 
// the receiver will retrieve for 
// each polling session (default 30) 
smtp.receiver.max_msgs_retrieved = 10 
// exception folder for messages 
// that are not processed successfully. 
smtp.receiver.exception_folder= error 
// A list of the D3L XML files used by this Bridge. Each business event handled 
// by the Bridge must have it's own D3L XML file. 
// Whenever a new D3L XML file has been imported in iStudio to be used by 
// an application using the SMTP adapter, the following parameter must 
// be updated and the adapter restarted. 
ota.d3ls=person.xml, person1.xml 
// ************* 
// ** Agent *** 
// ************* 
// Log level (0 = errors only, 1 = status and errors, 2 = trace, status and
errors). 
agent_log_level=2 
// Hub message selection information 
agent_subscriber_name=smtpapp1 
agent_message_selector=recipient_list like '%,smtpapp1,%' 
// Only provide values for the next two parameters if you have multiple Adapter 
instances for the given application with
the given partition. 
//agent_reply_subscriber_name= 
//agent_reply_message_selector= 
// Set this to false if you want to turn off all tracking of messages (if true,
// messages which have tracking fields set in iStudio will be tracked) 
agent_tracking_enabled=true 
// Set this to false if you want to turn off all throughput measurements 
agent throughput measurement enabled=true
```

```
// By default, adapters use an OAI specific DTD for all messages sent to the Hub
// because other OAI adapters will be picking up the messages from the Hub
// and know how to interpret them. This should be set to true if for every
// message,you would like to use the DTD imported for that message's Common View
// instead of the OAI DTD. This should only be set to true if
// an OAI adapter is *NOT* receiving the messages from the Hub. 
agent_use_custom_hub_dtd=false 
// Sets the metadata caching algorithm. 
// The possible choices are startup (cache everything at startup: this
// may take a while if there is a lot of
// metadata in your Repository), demand (cache metadata as it is used) 
// or none (no caching: this will slow down performance.)
agent_metadata_caching=demand 
// Sets the DVM table caching algorithm. 
// The possible choices are startup (cache everything at startup: this
// may take a while if there is a lot of
// metadata in your Repository), demand (cache metadata as it is used) 
// or none (no caching: this will slow down performance.)
agent_dvm_table_caching=demand 
// Sets the lookup table caching algorithm. 
// The possible choices are startup (cache everything at startup: this
// may take a while if there is a lot of
// metadata in your Repository), demand (cache metadata as it is used) 
// or none (no caching: this will slow down performance.)
agent lookup table caching=demand
// If metadata caching, DVM table caching, or lookup table caching are turned on
// (startup or demand) then the Adapter caches metadata or DVM tables
// it retrieves from the Repository in a file cache. When you restart the
// Adapter, it will not have to get that metadata or DVM table
// from the Repository again because it is in the cache files. However, if you
// change some metadata or DVM table using iStudio and you want the Adapter to
// use those changes the next time it is started, you can either delete the 
// cache files or set this parameter to true before restarting. 
agent_delete_file_cache_at_startup=false 
// Max number of application data type information to cache 
agent_max_ao_cache_size=200 
// Max number of common data type information to cache 
agent_max_co_cache_size=100 
// Max number of message metadata to cache 
agent_max_message_metadata_cache_size=200 
// Max number of DVM tables to cache 
agent_max_dvm_table_cache_size=200 
// Max number of lookup tables to cache 
agent_max_lookup_table_cache_size=200 
// Internal Agent queue sizes 
agent_max_queue_size=1000 
agent_Persistence_queue_size=1000
```
// Persistence agent\_persistence\_cleanup\_interval=60000 agent\_persistence\_retry\_interval=60000

## **Index**

#### <span id="page-52-0"></span>**A**

adapter.ini file [bridge\\_class parameter, 2-13](#page-28-2) [configuring D3L, 3-1](#page-32-5) [directory path location, 2-3](#page-18-4) [ota.d3ls parameter, 2-13](#page-28-3) [ota.send.endpoint parameter, 3-4](#page-35-3) [ota.type parameter, 2-14](#page-29-0) [smtp.receiver.max\\_msgs\\_retrieved](#page-29-1)  parameter, 2-14 [smtp.receiver.polling\\_interval parameter, 2-15](#page-30-0) agent [configuration parameters, 2-6](#page-21-5) [application view, 3-2](#page-33-2)

#### **B**

bridge [detecting messages, 3-2](#page-33-2) bridge\_class parameter [definition, 2-13](#page-28-2)

## **C**

[common view, 3-2,](#page-33-2) [3-3](#page-34-1) configuration [postinstallation, 2-3](#page-18-5) [SMTP adapter, 2-5](#page-20-7) configuration parameters [agent, 2-6](#page-21-5)

### **D**

[Data definition description language, 1-1](#page-12-3) data definition description language (D3L) [customizing the payload datatype after](#page-18-6)  installation, 2-3 [file contents, 3-1](#page-32-5) [importing in iStudio, 3-1](#page-32-5) [sending messages using D3L as the payload](#page-35-4)  datatype, 3-4 [setting the ota.d3ls parameter, 2-13](#page-28-3) [setting the ota.type parameter, 2-3,](#page-18-6) [2-14](#page-29-0) [used by bridge, 3-3](#page-34-1) [used by bridge to parse formats, 3-2](#page-33-2) design time concepts

[SMTP adapter, 3-1](#page-32-6) directories [logs, 2-5](#page-20-8) [persistence, 2-5](#page-20-8) directory path [of SMTP adapter, 2-3](#page-18-4)

#### **E**

[EAI, 1-1](#page-12-4) encrypt tool [location of, A-2](#page-45-4) encrypt.bat tool [location of, A-2](#page-45-4) encryption [of the SMTP adapter password parameter, A-2](#page-45-4) endpoints [associating with a subscribing event in](#page-34-2)  iStudio, 3-3 [do not use personal e-mail accounts for receiving](#page-18-7)  endpoints, 2-3 [Enterprise Application Integration, 1-1](#page-12-5) error messages [SMTP adapter error codes, 3-10](#page-41-3) [SMTP adapter startup problems, A-1](#page-44-5) executable files [start, 2-5](#page-20-9) [start.bat, 2-5](#page-20-9) [stop, 2-5](#page-20-10) [stop.bat, 2-5](#page-20-10)

#### **H**

[hub, 2-6](#page-21-6)

#### **I**

IMAP server [integration with SMTP adapter, 1-1](#page-12-6) [receiving messages, 3-2](#page-33-2) initialization parameters [bridge\\_class, 2-13](#page-28-2) [making the password parameter secure, A-2](#page-45-4) [ota.d3ls, 2-13](#page-28-3) [ota.send.endpoint, 3-4](#page-35-3) [ota.type, 2-14](#page-29-0)

[smtp.receiver.max\\_msgs\\_retrieved, 2-14](#page-29-1) [smtp.receiver.polling\\_interval, 2-15](#page-30-0) installation [do not use personal e-mail accounts for receiving](#page-18-7)  endpoints, 2-3 [hardware requirements, 1-2](#page-13-6) [of multiple SMTP adapters on a single](#page-45-5)  computer, A-2 [preinstallation tasks, 2-1](#page-16-5) [SMTP adapter, 2-1](#page-16-6) [software requirements, 1-3](#page-14-6) iStudio [associating endpoints with subscribing](#page-34-2)  events, 3-3 [associating metadata, 3-3](#page-34-2) [importing D3L, 3-1](#page-32-5)

#### **J**

JavaMail API [using, 3-4](#page-35-4) [JRE Requirements, 1-3](#page-14-7)

#### **K**

[Known SMTP Adapter Limitations, 1-3](#page-14-8)

#### **L**

log files [oailog.txt, 2-5](#page-20-11) [of successfully started SMTP adapter, 3-9](#page-40-2) [viewing SMTP adapter startup problems, A-1](#page-44-5) logs directory [definition, 2-5](#page-20-8)

#### **M**

messages [example of extracting message from SMTP](#page-36-3)  adapter, 3-5 [example of sending message to SMTP](#page-35-4)  adapter, 3-4 [logging SMTP adapter activity, 2-5](#page-20-8) [persisting, 2-5](#page-20-8) [receiving from a single endpoint, 3-2](#page-33-2) [sending to multiple endpoints, 3-3](#page-34-2) [SMTP adapter error messages, 3-10](#page-41-3) metadata [associating in iStudio, 3-3](#page-34-2) metadata parameter [ota.endpoint, 3-4](#page-35-3)

#### **N**

[native view, 3-3](#page-34-1)

#### **O**

oailog.txt file [logging information, 2-5](#page-20-11) [Operating System Requirements, 1-3](#page-14-9) [Oracle Real Application Clusters, 2-6](#page-21-7) OracleAS InterConnect [integration with SMTP adapter, 1-1](#page-12-6) ota.d3ls parameter [customizing after installation, 2-3](#page-18-6) [definition, 2-13](#page-28-3) [ota.endpoint metadata parameter, 3-4](#page-35-3) ota.send.endpoint parameter [definition, 3-4](#page-35-3) ota.type parameter [customizing after installation, 2-3](#page-18-6) [definition, 2-14](#page-29-0)

#### **P**

password [encryption, A-2](#page-45-4) payload datatype [customizing after installation, 2-3](#page-18-6) [sending messages, 3-4](#page-35-4) persistence directory [definition, 2-5](#page-20-8) postinstallation [configuration, 2-3](#page-18-5) [customizing receiving endpoints behavior, 2-4](#page-19-2) [customizing sending endpoints behavior, 2-4](#page-19-3) [customizing the payload datatype, 2-3](#page-18-6)

### **R**

[ReceiverCustomizer Interface, 3-5](#page-36-4) receiving endpoints [do not use personal e-mail accounts, 2-3](#page-18-7) requirements [hardware, 1-2](#page-13-6) [software, 1-3](#page-14-6) runtime concepts [SMTP adapter, 3-2](#page-33-3)

#### **S**

security [making the adapter.ini password parameter](#page-45-4)  secure, A-2 SMTP adapter [agent subcomponent, 3-3](#page-34-1) [bridge subcomponent, 3-3](#page-34-1) [configuration, 2-5](#page-20-7) [customizing, 3-5](#page-36-5) [design time concepts, 3-1](#page-32-6) [directory path location, 2-3](#page-18-4) [error messages, 3-10](#page-41-3) [extracting messages, 3-5](#page-36-3) [hardware requirements, 1-2](#page-13-6) [installation tasks, 2-1](#page-16-6) [installing multiple versions on the same](#page-45-5)  computer, A-2 [integration with IMAP server, 1-1](#page-12-6) [integration with OracleAS InterConnect, 1-1](#page-12-6) [integration with SMTP server, 1-1](#page-12-6)

[log of successfully started adapter, 3-9](#page-40-2) [logging information, 2-5](#page-20-8) [message persistence, 2-5](#page-20-8) [overview, 1-1](#page-12-6) [preinstallation tasks, 2-1](#page-16-5) [receiving messages, 3-2](#page-33-2) [runtime concepts, 3-2](#page-33-3) [sending messages, 3-3,](#page-34-2) [3-4](#page-35-4) [software requirements, 1-3](#page-14-6) [starting, 2-5,](#page-20-9) [3-9](#page-40-3) [startup errors, A-1](#page-44-5) [stopping, 2-5,](#page-20-10) [3-10](#page-41-4) SMTP server [integration with SMTP adapter, 1-1](#page-12-6) [receiving messages, 3-3](#page-34-2) smtp.receiver.exception\_folder parameter [customizing after installation, 2-4](#page-19-2) smtp.receiver.max\_msgs\_retrieved parameter [customizing after installation, 2-4](#page-19-2) [definition, 2-14](#page-29-1) smtp.receiver.polling\_interval parameter [customizing after installation, 2-4](#page-19-2) [definition, 2-15](#page-30-0) smtp.sender.character\_set parameter [customizing after installation, 2-4](#page-19-3) smtp.sender.content\_type parameter [customizing after installation, 2-4](#page-19-3) [SMTPSenderCustomizer interface, 3-7](#page-38-2) start file [definition, 2-5](#page-20-9) start.bat file [definition, 2-5](#page-20-9) starting [SMTP adapter, 3-9](#page-40-3) stop file [definition, 2-5](#page-20-10) stop.bat file [definition, 2-5](#page-20-10) stopping [SMTP adapter, 3-10](#page-41-4)

## **T**

troubleshooting [installing multiple SMTP adapters on a single](#page-45-5)  computer, A-2 [making the adapter.ini password parameter](#page-45-4)  secure, A-2 [SMTP adapter startup errors, A-1](#page-44-5) [SMTP adapter uses old information in runtime](#page-45-6)  environment, A-2

### **X**

XML payload [customizing after installation, 2-3](#page-18-6)